Министерство образования и науки Российской Федерации Федеральное государственное автономное образовательное учреждение высшего образования «Российский государственный профессионально-педагогический университет» Институт инженерно-педагогического образования

Кафедра информационных систем и технологий

# ИНТЕРНЕТ-САЙТ КОМПАНИИ ПО РЕМОНТУ МОБИЛЬНЫХ ТЕЛЕФОНОВ

Выпускная квалификационная работа бакалавра по направлению 44.03.04 Профессиональное обучение (по отраслям) профиля «Информатика и вычислительная техника» профилизация «Компьютерные технологии»

Идентификационный номер ВКР: 768

Екатеринбург 2016

Министерство образования и науки Российской Федерации Федеральное государственное автономное образовательное учреждение высшего образования «Российский государственный профессионально-педагогический университет» Институт инженерно-педагогического образования

Кафедра информационных систем и технологий

К ЗАЩИТЕ ДОПУСКАЮ Заведующая кафедрой ИС Н. С. Толстова «  $\rightarrow$  2016 г.

# ИНТЕРНЕТ-САЙТ КОМПАНИИ ПО РЕМОНТУ МОБИЛЬНЫХ ТЕЛЕФОНОВ

Выпускная квалификационная работа бакалавра по направлению 44.03.04 Профессиональное обучение (по отраслям) профиля «Информатика и вычислительная техника» профилизация «Компьютерные технологии»

Идентификационный номер ВКР: 768 Исполнитель: студент группы ЗКТ-511 А. С. Костин Руководитель: ст. преподователь С. В. Ченушкина Нормоконтролер: Б. А. Редькина

Екатеринбург 2016

## **РЕФЕРАТ**

Пояснительная записка к выпускной квалификационной работе выполнена на 57 страницах, содержит 28 рисунков, 29 источников литературы.

Ключевые слова: ИНТЕРНЕТ-САЙТ, РЕМОНТ, МОБИЛЬНЫЕ ТЕЛЕФОНЫ.

**Объект** исследования представление деятельности компании в среде Интернет с возможностью получение информации о различных способах ремонта мобильной техники.

**Предмет** исследования информационный интернет-сайт по ремонту сотовых телефонов и продвижение услуг сервисной компании «SMARTWIZARD».

**Цель** выпускной квалификационной работы – создать информационный интернет-сайт по ремонту сотовых телефонов с использованием системы управления контентом и подключением дополнительных модулей.

В соответствии с поставленной целью в работе были решены следующие **задачи**:

1. Проведен анализ литературы и интернет-источников, посвященных ремонту мобильных устройств.

2. Проанализирована деятельность сервисной компании для выявления функций и задач интернет-сайта.

3. Реализован интернет-сайт с использованием выбранной системы управления контентом.

4. Протестирован и размещен интернет-сайт на хостинге с его дальнейшим наполнением и продвижением.

5. Подготовлены обучающие материалы по различным видам ремонта.

# **СОДЕРЖАНИЕ**

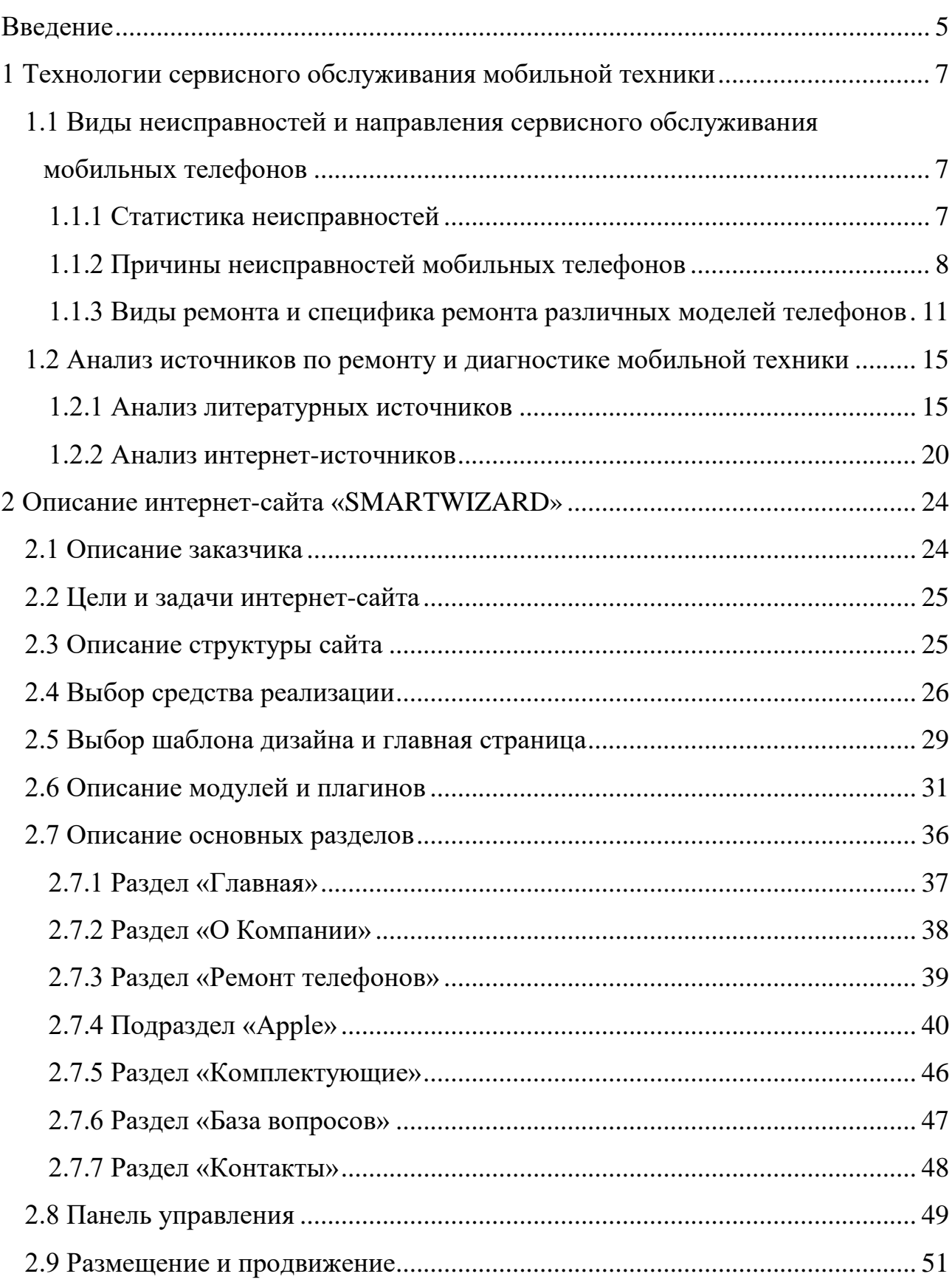

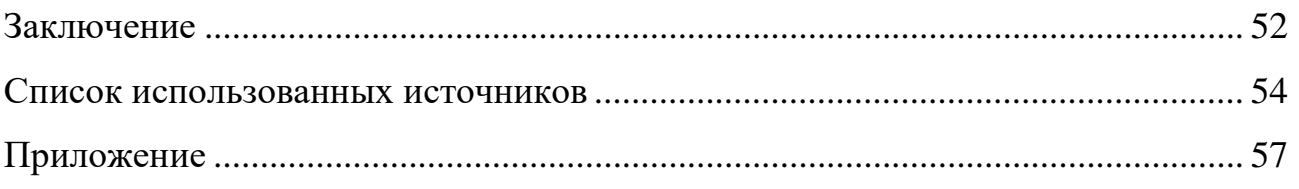

#### <span id="page-5-0"></span>**ВВЕДЕНИЕ**

На сегодняшний день электронные устройства настолько прочно вошли в нашу жизнь, что, наверное, практически у каждого современного человека есть одно или даже несколько электронных устройств, таких как: мобильные телефоны, ноутбуки, планшеты, навигаторы. Как и любая другая электроника бывает, что она выходят из строя.

Для кого-то купить новое, более современное оборудование, взамен старому – не проблема, но многим приходиться именно чинить аппаратуру.

Технологии по ремонту сотовых телефонов постоянно развиваются одновременно с продвижением технологий в производстве. Еще десять лет назад замену программного обеспечения в сотовом телефоне, и тем более в компьютере, считали пиком пилотажа. Причем эти действия могли осуществить лишь инженеры сервиса, которых было мало. Однако теперь этим действием никого нельзя удивить, как и тем, что отремонтировать сотовый телефон можно самому. Отдельные пользователи без проблем могут справиться с этой проблемой без посторонней помощи. Конечно же, этот факт не уменьшил количество обращений в сервисные центры за квалифицированной помощью к профессионалам.

Настоящим искусством считается ремонт сотовых телефонов и компьютеров, которые были выпущены в последние годы. Ведь теперь в производстве мобильных телефонов используют самые современные и передовые способы производства плат и составляющих, что существенно усложняет процесс восстановления электроники, подвергшихся повреждению. В настоящее время программный ремонт намного отличается от того, как его осуществляли раньше. Это связано с тем, что программное обеспечение по своим техническим характеристикам перешло на «новую ступень». Сотовые телефоны, особенно отдельные виды, по своей оснащенности больше напоминают операционную систему персонального компьютера, чем обычное средство связи.

В последние годы ремонт электронных устройств стал одной из самых востребованных услуг для населения. Для многих пользователей устройства являются неотъемлемой частью жизни. Эти устройства являются теперь не только средством связи, но и практически всем, чем захочет его владелец.

Как правило, самостоятельный ремонт может только ухудшить сломанное устройство, в связи с отсутствием специального оборудования для ремонта и отсутствием необходимых знаний и умений. Что вызывает необходимость разработки информативного интернет-сайта для описания услуг существующего сервиса и развития умений пользователей электронных устройств.

Таким образом**, объектом** исследования является представление деятельности компании в среде Интернет с возможностью получение информации о различных способах ремонта мобильной техники.

**Предмет** исследования: информационный интернет-сайт по ремонту сотовых телефонов и продвижение услуг сервисной компании «SMARTWIZARD».

**Цель** выпускной квалификационной работы – создать информационный интернет-сайт по ремонту сотовых телефонов с использованием системы управления контентом и подключением дополнительных модулей.

В данной работе были поставлены следующие **задачи**:

1. Провести анализ литературы и интернет-источников, посвященных ремонту мобильных устройств.

2. Проанализировать деятельность сервисной компании для выявления функций и задач интернет-сайта.

3. Реализовать интернет-сайт с использованием выбранной системы управления контентом.

4. Протестировать и разместить интернет-сайт на хостинге с его дальнейшим наполнением и продвижением.

5. Подготовить обучающие материалы по различным видам ремонта.

# <span id="page-7-0"></span>**1 ТЕХНОЛОГИИ СЕРВИСНОГО ОБСЛУЖИВАНИЯ МОБИЛЬНОЙ ТЕХНИКИ**

## <span id="page-7-1"></span>**1.1 Виды неисправностей и направления сервисного обслуживания мобильных телефонов**

#### <span id="page-7-2"></span>**1.1.1 Статистика неисправностей**

Прежде чем говорить о статистики неисправностей, необходимо выявить зависимость процентов возникновения поломок от длительности эксплуатации устройства. Синий цвет отвечает за поломки по вине производителя, красный – за «несчастный случай» (проще говоря, по вине пользователя), а зеленый – общее количество обращений (рисунок 1).

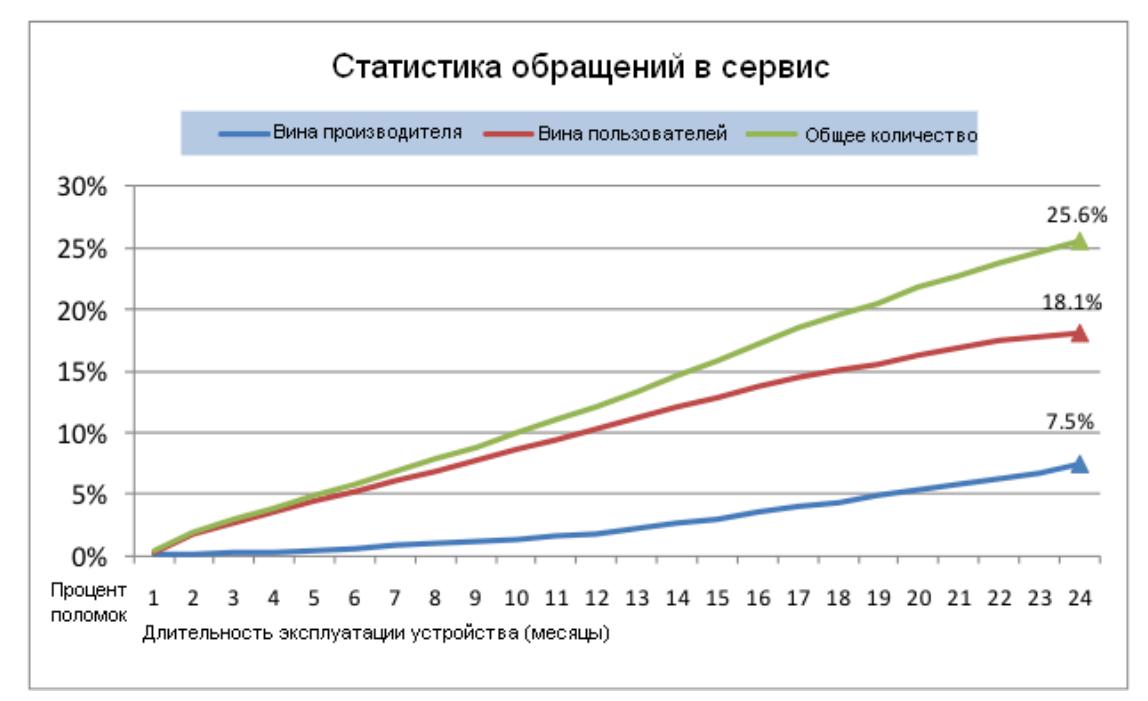

Рисунок 1 – Статистика обращений в сервис

Итого, большая часть поломок (18,1%) происходит в результате случайных повреждений или неосторожных действий пользователя. А вот поломок по вине производителя было зафиксировано всего 7,5% от общего числа.

#### Ремонтируемая техника

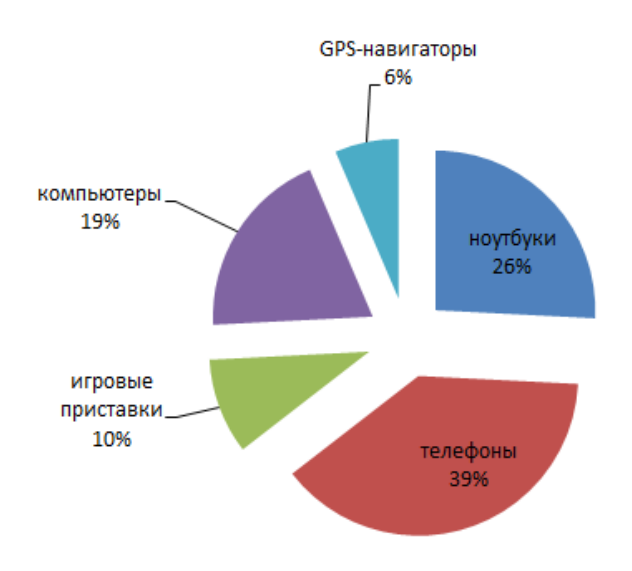

Рисунок 2 – Статистика обращений в сервис

По видам ремонтируемых устройств чаще всего ремонтируют мобильные телефоны, как общедоступные и часто покупаемые.

Основные виды ремонтируемой мобильной техники (рисунок 2):

- компьютеры и мониторы;
- ноутбуки и нетбуки;
- GPS-навигаторы;
- сотовые телефоны и смартфоны;
- игровые приставки.

В отчете (рисунок 2) предоставлены достаточно подробные данные об аппаратных проблемах. К примеру, наибольший процент приходящих в сервис телефонов (26%) «страдает» от ошибок в работе экрана – битые пиксели, белые линии. На втором месте проблемы с сенсорным экраном – тачскрином, который либо не нажимается, либо разбивается из-за падений.

#### <span id="page-8-0"></span>**1.1.2 Причины неисправностей мобильных телефонов**

Подавляющее большинство неисправностей возникает в результате случайных и не очень падений. Согласно представленным данным, порядка 52% пользователей приносят свои аппараты в ремонт именно после очередного такого инцидента. В 22% случаев причина обращения в ремонт – сбои программного обеспечения. В 24% случаев работникам сервисных центров приходится чинить технику после «тесного контакта» с водой. А 2% вообще являют собой совершенно невероятные случаи вроде мести голодного домашнего животного (рисунок 3).

Известно, что большинство неисправностей электроники происходит по трем основным причинам: программные сбои; воздействие влаги; удары, падения.

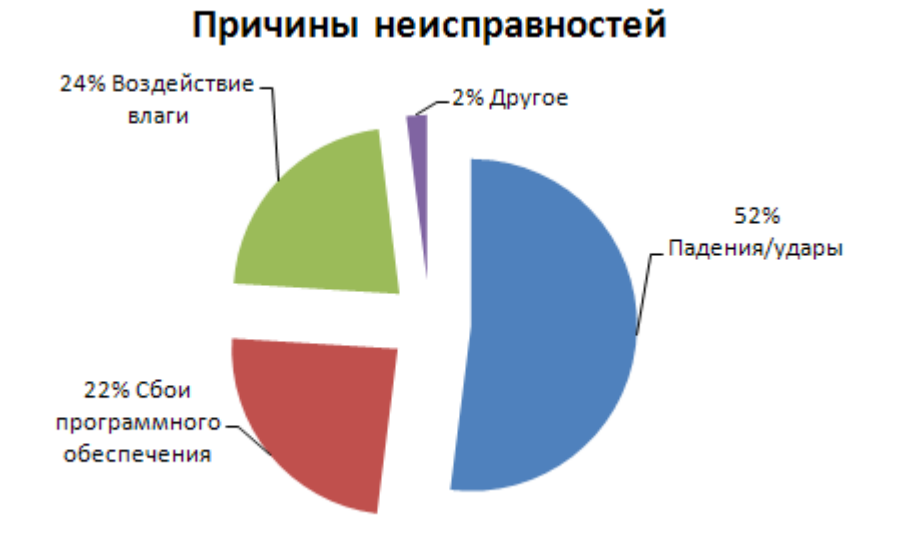

Рисунок 3 – Причины неисправностей

**Программные сбои**. Электронное устройство не может полностью включиться или зависает. Проблемы с программным обеспечением – одна из самых распространенных причин отказов в работе устройств. Аппарат зависает в определенных приложениях, не включается, в общем, как говорят в обиходе, сбоит и «глючит». Причины сбоев могут быть самыми разными – от заводского брака до попыток владельцев самостоятельно модернизировать устройство. Проблема заключается в том, что человек использует программу сторонних производителей или просто неправильно ее устанавливает.

**Воздействие влаги.** Влага, попавшая на электронное устройство «запускает» процесс электролиза. Этот процесс связан с прохождением электрического тока через жидкость (электролит). Даже дистиллированная вода может выступать в качестве электролита, потому что, попадая внутрь любого устройства, она растворяет пыль и становится идеальным проводником. Под воздействием электрического тока выделяется газ, и растворяются электроды: портятся детали, практически полностью уничтожаются токоведущие дорожки плат.

Самые распространенные поломки после попадания жидкости внутрь электронного устройства:

- перестают работать функциональные клавиши, клавиатура, джойстик;
- устройство не загружается, дисплей залит белым цветом;
- устройство не реагирует на зарядное устройство и не включается;
- перестает работать динамик или микрофон устройства;

• неравномерная подсветка экрана, видно разводы, переднее стекло запотело.

**Удары, падения.** Результатом падения электронного устройства, в основном, может стать нарушение токопроводящих контактов, которые можно восстановить с определённой долей вероятности. Если говорить о серьезных повреждениях, то здесь обычно фигурируют отбившиеся микросхемы, которых в современных устройствах не так уж и мало. Главная задача состоит в том, чтобы отыскать конкретную отбившуюся деталь. Подобные повреждения можно определить по ряду внешних признаков, так, устройство начинает нормально работать, когда его придавишь или потрясешь, хотя подобным способом диагностировать поломку удается далеко не всегда.

Механические повреждения часто могут привести к замене того или иного узла. К примеру, при падении устройства можно ожидать, что на дисплее появится трещина, и подобная неисправность является фатальной, восстановлению дисплей не подлежит, только замене.

Расколотый корпус может быть частично восстановлен, но его проще поменять, тем более что большинство современных электронных устройств предусматривает замену корпуса.

**Выход из строя компонентов.** В любом современном электронном устройстве есть запчасти-расходники, например:

- шлейф;
- аккумулятор;
- тачскрин и т.д.

И обычно после истечения определенного срока они требуют замены, не зависимо от бережливости их владельцев.

Чаще всего клавиатура страдает от:

• пролитой жидкости (несколько капель воды и замена клавиатуры ноутбука обеспечена);

- сильной нагрузки на клавиатуру, и как результат: клавиши отпадают;
- поломки шлейфа клавиатуры;
- перегиба внутренней дорожки или сноса резистивного участка.

Сбой операционной системы. Обычно происходит из-за:

- несовершенства операционной системы;
- вирусов;
- установки некорректно работающих программ.

## <span id="page-11-0"></span>**1.1.3 Виды ремонта и специфика ремонта различных моделей телефонов**

К наиболее частым видам ремонта относятся:

• замена экрана или дисплейной сборки;

• устранение последствий попадания влаги и различных видов жидкости;

- диагностика неисправности и замена элементов питания;
- перепрошивка телефона;

• ремонт основной клавиатуры или дополнительных элементов управления.

**Ремонт сотовых телефонов после попадания влаги или жидкости.**  Воздействие влаги на электронную технику может привести к очень серьёзным

последствиям: от сбоев в работе до полного выхода из строя. Для воздействия влаги вовсе не обязательно уронить телефон в воду или попасть под дождь. Иногда достаточно испарений при дыхании в морозную погоду или от водной поверхности, чтобы телефон стал работать хуже. В тепле влага конденсируется и создаёт эффект запотевания электронной платы. Если не удалось предотвратить воздействие влаги, то нужно сразу же выключить аппарат, далее нужно снять корпус с телефонного аппарата и снять аккумулятор. Открывшиеся внутренние части аппарата после снятия аккумуляторной батареи необходимо насухо протереть, обращая пристальное внимание на контакт микросхем, при оставшейся на них влаге контакты могут разрушиться. Следующие шесть часов телефон нужно сушить, но без высоких температур. После полного высыхания необходимо удалить налет окисления с контактов и других частей телефонов, для чего потребуется его полная разборка.

**Ремонт сотовых телефонов после разбития защитного стекла.** Как мы можем наблюдать развитие сотовых телефонов не стоит на месте еще в 2009 году более 90% пользователей ходили с аппаратами, имевшими в арсенале кнопочную клавиатуру. Сейчас же в 2016 году мы видим совершенно противоположный результат у каждого второго пользователя сотовым телефоном мы наблюдаем сенсорный экран.

При использовании сенсорного экрана мы получаем большое количество преимуществ, но не обошлось и без недостатков. Самый главный из них это конечно из-за более большей площади экрана при ударе раздавить экран, но и здесь частично решили передовые производители проблему используя металлическую раму для сотового и защитное стекло более высокого уровня нежели на первых моделях. Как показывается практика стоимость разбитого «дисплея» на флагманском смартфоне «Samsung» или «Apple» доходит до половины стоимости нового телефона. Но относительно недавно был изобретен способ как сохранить матрицу дисплея заменив только защитное стекло телефона с помощью специального оборудования. Данный способ экономит конечному пользователю внушительную сумму денег, но обратной стороной медали является то

что такая операция требует от специалиста навыка и в домашних условиях это не сделать в отличие от модульного ремонта в виде замены матрицы и защитного стекла в сборе.

**Ремонт сотовых телефонов после замыкания разъема для передачи данных и зарядки устройства.** Первое, что нужно сделать владельцу телефона после замыкания разъема это вытащить из него аккумулятор и не в коем случае не включать его.

С этой проблемой сталкиваются очень часто, неопытные пользователи. За последние пару лет стандартизация сделала значительный шаг, и мы видим почти на всех смартфонах одинаковый разъем в виде Micro-USB. Отличным от других является собственная разработка Apple со своим коннектором Litning, который лишен такой проблемы как вероятность вставить кабель не той стороной относительно разъема, указанного выше. При замыканиях Micro-USB разъема следует нести телефон в сервисный центр для дальнейшей диагностики, нередко бывает так что люди вставив не той стороной кабель деформируют контакты разъема что приводит к замыканию. Решение проблемы является простая замена разъема при условии, что клиент не пытался включать аппарат своими и тем более пытался заряжать телефон. Когда разъем уже заменен телефон должен спокойно включиться и начать работать, но если клиент проделывал операции, описанные выше, то вполне могла нарушиться цепь питания аппарата которая нуждается в более кропотливой диагностике вместе с изучением сервис мануалов по конкретной модели аппарата.

**Программная адаптация китайских сотовых телефонов.** Назвать это полноценным ремонтом не получается, так как аппараты приносят зачастую в рабочем состоянии, но имеется ряд неудобств в виде нерусифицированного меню и не возможности работы с российскими операторами связи.

Чаще всего обращаются с телефонами марок как: Lenovo, Meizu, Huawei и других производителей. В таком случаем требуется европейская прошивка аппаратов для дальнейшего пользования потребителем. Названные основные фирмы без проблем имеют на наших форумах поддержу и адаптированные

прошивки, чего не скажешь про китайские клоны Apple и Samsung в этих случаях приходится делать замену отдельных блоков прошивки, которые отвечают за GSM модуль и русификацию меню.

**Ремонт сотовых телефонов после падения.** Первое, что нужно сделать владельцу телефона после его падения это устранить внешние и внутренние повреждения.

При падении, мог пострадать не только внешний корпус телефона, но и внутренние контакты и микросхемы. Какие именно – сказать наверняка может только специалист, равно как и наилучшим образом устранить появившиеся в процессе падения неисправности. Более сложные механические повреждения могут потребовать замены целого узла.

**Перепрошивка сотовых телефонов.** Неисправности, связанные с программным обеспечением, могут быть как следствием некорректных заводских настроек, так и приобретённые в процессе пользования. Первые признаки программных сбоев — это «зависание» телефона или отказ некоторых опций. Иногда помогает замена микросхем памяти, но чаще всего решение данного вида проблем в перепрошивке вашего телефонного аппарата.

**Ремонт клавиатуры сотовых телефонов.** Слишком сильное нажатие кнопок телефона или другое сильное механическое воздействие на них (падение, удар) приводит к их западанию или другой неисправности. Часто, при вскрытии оказывается, что неисправно резиновое основание кнопочного блока, которое служит ему подложкой, либо, возможно, стёрлась графитовая дорожка. В таких случаях мастер извлекает резиновую клавиатуру из-под корпуса, и приклеивает отвалившийся элемент на место. Другой причиной западания кнопки могут быть загрязнённые контакты. Простейшим примером контактных групп являются контактные группы соединения аккумулятора и сотового аппарата. Для восстановления контакта наши специалисты проведут протирку контакта спиртом с последующей обработкой тонким напильником или наждачной бумагой.

Если аккумулятор вашего телефона не держит заряд, не пытайтесь самостоятельно вынимать его и применять к нему распространённый метод «шоковой терапии» с лампочкой на 3.5В. Вполне вероятно, что этот метод не поможет вашему аккумулятору, и лучше его сразу заменить.

#### <span id="page-15-0"></span>**1.2 Анализ источников по ремонту и диагностике мобильной техники**

#### <span id="page-15-1"></span>**1.2.1 Анализ литературных источников**

Анализ литературы при разработке интернет-сайта играет очень большую роль, поскольку позволяет отобрать и систематизировать материал.

В книге [«Тонкости и хитрости мобильных телефонов»](http://elektrobook.ucoz.ru/load/tonkosti_i_khitrosti_mobilnykh_telefonov/22-1-0-2457) Адаменко М.В. [[2\]](#page-54-1) освещены особенности использования персонального компьютера для работы с мобильными (сотовыми) телефонами наиболее известных фирм-разработчиков (Asus, HTC, Nokia, Lenovo, Samsung, SonyEricsson и др.).

Книга предназначена и для начинающих пользователей, и для специалистов, а также будет полезна всем владельцам мобильных телефонов, поскольку позволит подробнее ознакомиться с дополнительными возможностями аппаратов и использовать их в повседневной жизни.

В методическом пособие подробно описано подключение мобильного телефона к персональному компьютеру, программное обеспечение, применяемое для работы с мобильными телефонами, сервисное оборудование.

Отдельная глава посвящена SIM-картам, в которой подробно описана работа с SIM-картами, представлен инструментарий для экспериментов с SIMкартами при помощи ПК. Приводятся схемы и рисунки печатных плат, необходимые для самостоятельного изготовления устройств, для считывания SIMкарт, а также различных полезных и недорогих аксессуаров к мобильным телефонам. В приложениях к книге содержатся глоссарий терминов и данные по международному роумингу.

Эта книга предназначена как для радиолюбителей, так и для тех пользователей сотовых телефонов, которые интересуются всевозможными техническими хитростями и оригинальными решениями.

Книга «Анатомия сотовых телефонов. Устройство и ремонт» Тюнин Н.А., Родин А.В. [\[13\]](#page-55-0) в книге рассмотрены популярные модели сотовых телефонов известных производителей: LG Electronics, Nokia, Panasonic, Siemens, Samsung Electronics.

По каждой модели приводятся принципиальная схема, топология печатных плат с указанием контрольных точек, типовые неисправности и методика их поиска и устранения.

В приложении приводятся схемы сотовых телефонов Nokia. Книга предназначена для специалистов, занимающихся ремонтом сотовых телефонов, а также для радиолюбителей, интересующихся этой темой.

В книге «Мобильные телефоны и ПК» Адаменко М.В. [[1\]](#page-54-2) изложены основные принципы построение и работы системы сотовой связи GSM, описывается устройство мобильного телефона и рассказывается об услугах, предоставляемых сетью GSM. Отдельная глава посвящена SIM-картам.

Второе издание дополнено подробным описанием нового инструментария для работы с SIM-картами (BasicCard, BasicSIM), представлено программное обеспечение для считывающих устройств PC/SC. Рассматриваются как специальные программы, которые размещены на компакт-диске, так и имеющиеся на рынке промышленные программные продукты и сопутствующий инструментарий для экспериментов с SIM-картами при помощи ПК Приводятся схемы и рисунки печатных плат, необходимые для самостоятельного изготовления устройств считывания SIM-карт, а также различных полезных и недорогих аксессуаров к мобильным телефонам.

В приложениях к книге содержатся глоссарий терминов и данные по международному роумингу.

Эта книга предназначена как для радиолюбителей, так и для тех пользователей сотовых телефонов, которые интересуются всевозможными техническими хитростями и оригинальными решениями.

В книге «Мобильник изнутри устройство и ремонт мобильных телефонов» Гридин А.В [\[6\]](#page-54-3) изложены принципы организации сотовой связи устройство и работа современных мобильных телефонов объясняется алгоритм обмена сотового телефона и базовой станции. Уделено внимание технологиям Bluetooth, SWAP и GPRS применяемые в мобильной связи. Излагаются теоретические основы технологии поверхностного монтажа и демонтажа, правила поиска и устранения неисправностей.

Приведена справочная информация, способствующая более глубокому пониманию материала. Книга будет полезна всем, кто любит и хочет заниматься ремонтом сотовых телефонов.

Книга «Неофициальное руководство по ремонту iphone, ipad и ipod» Уорнер Т.Л. [\[14\]](#page-55-1) Эта книга расскажет вам, как вернуть к жизни ваши бесценные мобильные iДевайсы, которые, как вы думали, уже никогда не включатся. Сертифицированный мастер по ремонту iДевайсов Тимоти Л.Уорнер раскрывает все секреты их ремонта, предоставляя простые пошаговые инструкции и сотни четких, детальных фотографий.

Вы научитесь безопасной разборке, замене деталей и сборке устройств. Вы узнаете, где достать нужные инструменты и как их использовать.

Книга «Мобильные телефоны LG. Ремонт и обслуживание. Том 1» [\[8\]](#page-54-4) Книга составлена на основании сервисной документации LG Electronics. В ней подробно рассмотрены схемотехнические решения современных мобильных телефонов на базе БИС обработки аналоговых и цифровых сигналов производства Analog Devices. Представлены сведения о работе всех функциональных устройств телефонов стандарта GSM. На прилагаемом к книге компакт-диске, приводятся электрические принципиальные схемы на рассмотренные модели и справочные данные на элементную базу ведущих производителей интегральных схем для систем беспроводной связи.

Книга рассчитана на широкий круг специалистов, занимающихся сервисным обслуживанием мобильных телефонов.

Книга «Программный ремонт сотовых телефонов Samsung и Motorola» Родин А.В. [\[11\]](#page-54-5) в книге рассматриваются программные пакеты, которые широко распространены как среди профессионалов, так и начинающих ремонтников.

С целью упрощения подачи материала, в книге рассматриваются не отдельные модели телефонов, а целые аппаратные платформы (4 платформы телефонов Samsung и 1 - Motorola).

В ней приведено много справочной информации, в том числе: сервисные коды, тестовые режимы, распределение основных областей памяти - все это может потребоваться для качественного проведения ремонтов телефонов.

Книга может использоваться в качестве учебного пособия при подготовке специалистов по ремонту сотовых телефонов.

Книга «Устройство и ремонт телефонных аппаратов, радио- и мобильных телефонов» Бигелоу С.Д. [\[3\]](#page-54-6) в книге описано все, что связано с таким всеобъемлющим понятием как «телефония» - начиная с устройства и работы самого простого дискового телефонного аппарата и заканчивая вопросами использования оптоволоконных кабелей в системах связи, телевидения высокой четкости и кабельным модемам.

Также в книге приводятся схемы согласования телефонных аппаратов с абонентской линией связи, объясняются основные принципы использования цифровых сигналов для передачи информации, рассматриваются системы коммерческой связи, голосовой почты, улучшения качества приема-передачи, спутниковая и мобильная связь.

Издание послужит весьма существенным и обширным источником знаний для техников, инженеров, студентов ведущих университетов и для всех тех, кого интересуют проблемы использования современных достижений электроники в средствах телекоммуникаций.

Книга «Микроэлектронные схемы цифровых устройств» Букреев И.Н. [[4\]](#page-54-7) Книга содержит большой объем оригинального материала по вопросам функ-

ционального и схемотехнического проектирования цифровых устройств на микросхемах. В отличие от третьего издания (1990 г.) расширен материал по триггерным схемам и схемам счетчиков, по импульсным устройствам на цифровых ИС. Введен новый материал по источникам вторичного питания и линиям связи, реализованным с применением цифровых ИС.

Книга предназначена для инженеров-разработчиков цифровой аппаратуры, содержащей в своем составе вторичные источники питания и устройства приема и передачи цифровой информации по проводным линиям связи, проектировщиков БИС и СБИС, а также будет полезна студентам и аспирантам вузов соответствующих специальностей.

Книга «Ремонт телефонов» Кизлюк А.И. [\[7\]](#page-54-8) Настоящий справочник содержит материал о принципе работы телефонных сетей и телефонных аппаратов, рассмотрена работа их узлов и элементов, приведены справочные данные, необходимые для ремонта и модернизации.

В данной книге автор проводит анализ большинства схем телефонных аппаратов и предоставляет информацию, которая поможет вам ориентироваться в них при ремонте.

В справочнике приведены основные данные зарубежных и отечественных микросхем, используемых в телефонных аппаратах, рассмотрена возможность их взаимозамены. Приведен различный справочный материал по цветовой и кодовой маркировке компонентов РЭА, а также большое количество принципиальных схем телефонных аппаратов.

Журнал «Ремонт и Сервис электронной техники №11/2013» [\[10\]](#page-54-9) Журнал «Ремонт и сервис» – самый современный и обстоятельный журнал об электронике и домашней технике. Новинки электроники и новости сервиса, холодильники и стиральные машины, оборудование для кухни и дачи, копировальная и офисная техника, автоэлектроника, телевизионная и видеотехника, телефония GSM, измерительные приборы и ремонтное оборудование, радиоэлектронные компоненты и технологии, источники питания – всё это в доступной и понятной форме для специалистов и любителей.

#### <span id="page-20-0"></span>**1.2.2 Анализ интернет-источников**

В интернете существует множество ресурсов в свободном доступе. Рассмотрим несколько свободных ресурсов.

Сайт «Mobile-files» [\[21\]](#page-55-2) Довольно старый интернет ресурс, находящийся на просторах интернета не менее 15 лет, зарекомендовавший себя со стороны именно аппаратной части ремонта. На сайте всегда можно найти с сотню опытных специалистов, сидящих на форуме и готовыми всегда дать понятный практический совет по ремонту того или иного аппарата Сайт «Master-mobiles.ru» содержит:

- инструкции по ремонту сотовых для новичков;
- видео-инструкции по ремонту сотовых;
- обзоры сотовых телефонов;
- программы для прошивки.

Сайт «Unlockers» [\[27\]](#page-56-0) Ресурс интересен в первую очередь тем что, на нем имеются инструкции касательно китайских сотовых телефонов по их отвязке от их операторов и возможности работы в нашей стране. Интересный раздел и не официальных аппаратов, которые сейчас часто можно увидеть, в виде копии всем известных аппаратов марки «Apple» и аналогичной ей по престижности марок. Сайт «unlockers.ru» преимущества:

• инструкции по отвязке от операторов не работающих на территории РФ;

• поддержка китайских клонов Apple в програмном обеспечении.

Сайт «GSM-Forum» [\[22\]](#page-55-3) Популярный ресурс, выполненный в виде форума имеет также разделы по популярным производителям. Примечательным преимуществом относительно других является раздел по оборудованию для ремонтов телефона.

Содержатся обзоры таких важных инструментов как:

- источники постоянного тока;
- паяльное оборудование;
- микроскопы, лампы;
- мультиметры;
- ультразвуковые ванны.

Оборудование для ремонта сотовых, особенно важно если мы говорим о фирме занимающейся какими-либо услугами по диагностике и аппаратному ремонту.

Сайт «MCRF» [\[20\]](#page-55-4) Молодой форум заслужил свою популярность тем, что имеет договоренность с производителями программаторов по своевременному доступу для их обновления и консультирования. В отличие от официального сайта производителя данный вариант уникален тем что за каждым программатором закреплен соответствующий модератор, который может помочь в работе с данной категорий оборудования для ремонта сотовых телефонов.

Сайт «megamastera» [\[19\]](#page-55-5) Сайт выполнен в виде форума имеет разделы на всех популярных производителей сотовых телефонов. Имеются качественные FAQ разделы по ремонту таких популярных линеек смартфонов как:

- Samsung Galaxy;
- Apple Iphone;
- Sony Xperia Z;
- Nokia Lumia.

Также администрация ресурса проводит видеотрансляции по ремонту телефонов с повышения квалификации желающих повысить свои навыки в ремонте телефонов. Все это делается на конкурсной основе давая возможность самым полезным участникам форума бесплатно повышать свой навык в ремонте.

Сайт «Allnokia» [\[16\]](#page-55-6) Хороший интернет ресурс, который позиционирует себя как фан клуб любителей фирмы Nokia, ныне Microsoft. Сайт содержит в себе такие категорий как:

- каталог всех моделей производителя;
- $\bullet$  форум;
- центр знаний;
- FAQ;
- обзоры новых девайсов.

Сайт «YODAMOBILE» [\[29\]](#page-56-1) посвящен аппаратам фирмы Apple. На сайте можно найти:

- обзоры новинок от Apple;
- обзоры аксессуаров;
- инструкции по разбору устройств;
- форум по устройствам Apple.

Сайт «4PDA» [\[24\]](#page-55-7) огромный портал, посвященный мобильным телефонам преимущественно на системе Android. Отличительной особенностью данного сайта является большой форум, который содержит в себе массу решений данных проблем, а также ссылок на программное обеспечение всегда актуальных версий. Также посвящен и другим операционным системам:

- Android;
- $\bullet$  iOS:
- Symbian;
- Bada;
- Windows Mobile;
- Windows Phone

Сайт разделен на категории:

- новости;
- обзоры гаджетов;
- прошивки и программы для гаджетов;
- статьи;
- форум.

Сайт «XDA-Developers» [\[28\]](#page-56-2) Очень любимый мной ресурс, который ориентирован на системную платформу Android. Сайт хоть и не имеет поддержки русского языка это не мешает быть ему в верхних списках поиска по той или иной проблеме связанной с прошивкой аппратов, также есть

команды разработчиков ПО для сотовых телефонов. Есть раздел новостей исключительно по Android. Из которых можно заранее узнать о тех или иных новшествах и проблемах в новых версиях системы на стадии бета тестирования.

Вывод: проведя анализ литературных источников, можно сделать вывод о том что в книгах идет быстрое устаревание материала так как мир мобильных устройств растет а вместе с ним и технологии реализации производста устройств. Поэтому создание интернет сайта с активно добавляющимися инструкциями практических ремонтов несет в себе большую актуальность, как для пользователей желающих сделать модульный ремонт до мастеров высокого уовня делающих операций с печатной платой устройств.

## <span id="page-24-0"></span>**2 ОПИСАНИЕ ИНТЕРНЕТ-САЙТА «SMARTWIZARD»**

#### <span id="page-24-1"></span>**2.1 Описание заказчика**

«SMARTWIZARD» – молодая активно развивающееся компания по ремонту сотовых телефонов в городе Санкт-Петербург, хоть и работает в данной сфере с 2014 года в ней имеются сотрудники чей стаж в данной области превышает 10 лет практической работы и подкреплен сертификатами от производителей сотовой техники. Производит ремонт по производителям:

- Apple;
- Samsung;
- Asus;
- Lenovo;
- HTC;
- Nokia(Microsoft);
- LG;
- Sony;
- и многих других менее популярных производителей.

Производит «механический» ремонт:

• замена разъемов, микросхем, динамиков, дисплеев, шлейфов, корпусов

и других запчастей;

• восстановление телефонов после влаги.

Программный ремонт:

• прошивка, разблокировка;

• восстановление загрузчика (boot loader), сертификатов, RPL, GDFS, восстановление IMEI;

• извлечение контактов из нерабочих телефонов.

Также компания осуществляет продажу комплектующих для сотовых телефонов, покупку телефонов на запчасти.

## <span id="page-25-0"></span>**2.2 Цели и задачи интернет-сайта**

Возникла необходимость в представлении фирмы в среде интернет и размещении инструкция по основным видам деятельности для пользователей и сотрудников фирмы.

Цели сайта:

• информирование аудитории об услугах, донесение полезной информации;

• увеличение объемов услуг;

• выполнение рекламных функций, донесение информации о скидках и подарках;

- справочная информация об услугах;
- привлечение клиентов информацией о скидках.

Задачи сайта:

- представление фирмы;
- инструкции, ориентированные на сотрудников, пользователей;
- продвижение сайта в интернете;
- рост клиентурной сети и компаньонов фирмы;
- возрастание рейтинга компании;
- рост лояльности клиентов;
- узнаваемость среди аналогичных предложений;
- <span id="page-25-1"></span>• обучение людей «грамотному» ремонту.

## **2.3 Описание структуры сайта**

Вся информация на сайте была сгруппирована по пяти разделам. Структура сайта изображена на рисунке 4.

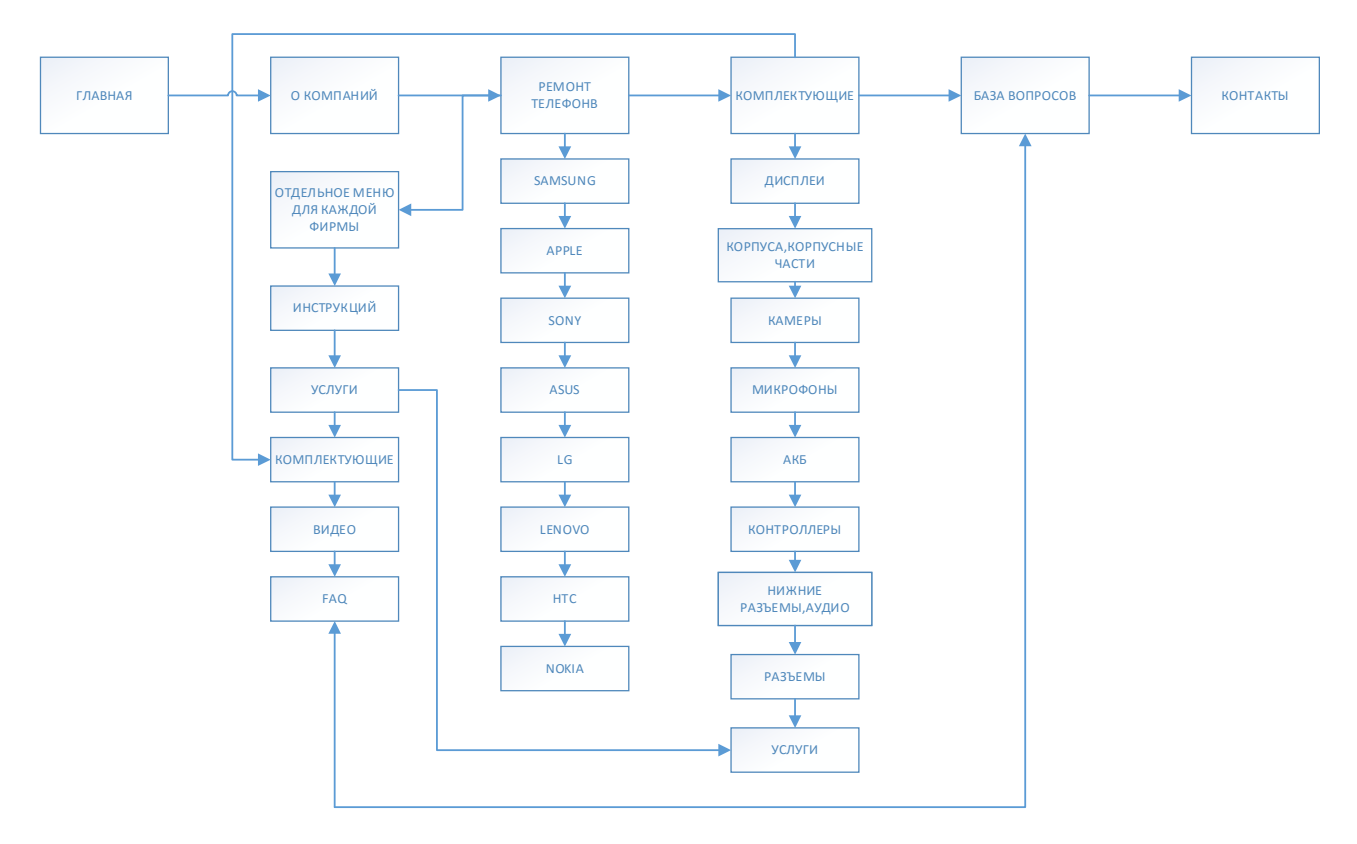

Рисунок 4 – Структура сайта

## <span id="page-26-0"></span>**2.4 Выбор средства реализации**

Для реализации было решено выбрать CMS Joomla! 3.5, потому, что гибче системы в настройках и возможностях еще нет. Главная страница CMS Joomla! 3.5 изображена на рисунке 5.

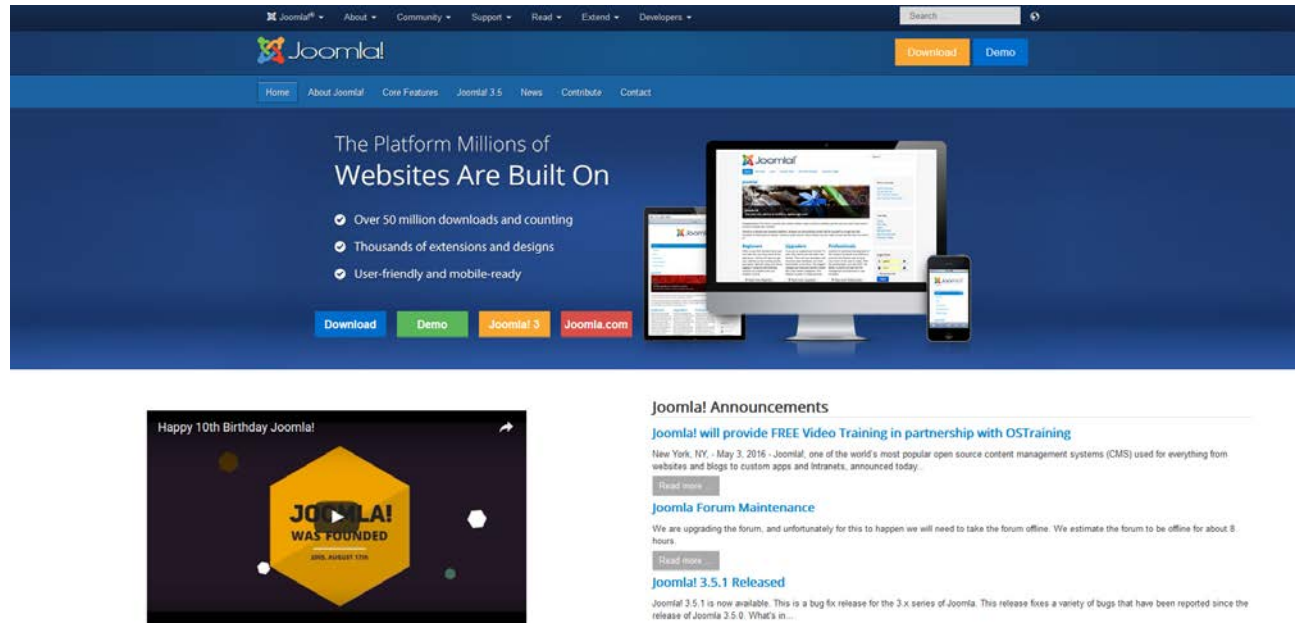

Рисунок 5 – Главная страница Joomla! 3.5

Нами были использованы следующие возможности системы [\[12\]](#page-55-8):

1. Это конечно модульность. Из более 2800 компонентов и модулей с помощью CMS Joomla! можно сделать сайт под любые цели. Будь это домашней страницей или серьезным интернет-магазином.

2. Легкая смена шаблона для Joomla!. Нет привязанности к определенному шаблону. Шаблоны можно менять, как для пользовательской части, так и для административной части.

3. Легкость в написании статей (содержимого). Редактор практически похожий на Word. C форматированием и прочими настройками. По мимо этого можно сразу же создать новый пункт меню, который будет ссылать на страницу с полным текстом данной статьи.

4. Легкость в SEO. К каждой статье вы можете указать набор уникальных ключевых слов, и понятно, что пользователи ищущие нужную информацию придут именно на наш сайт, и именно на эту статью (если она конечно уникальная).

5. Гибкость в настройках меню. Двумя нажатиями клавиш можно создать или удалить новые пункты меню.

6. Встраиваемые компоненты форумов, гостевых книг, комментариев, фотогалерей. Что это весьма удобно для пользователей и администраторов. Один раз зарегистрировавшись, гость получает доступ ко всем разделам, конечно если это не ограниченно доступом.

7. Коммерция. Можно установить компоненты электронной коммерции.

8. Постоянное обновление движка CMS Joomla! увеличивает безопасность сайта.

9. Удобство при работе с пользователями. Можно ограничить права для разного уровня пользователя. Можно, например, создать следующие группы: пользователи (могут смотреть и комментировать), менеджеры (могут смотреть, комментировать и редактировать материалы) и супер администратор (полный контроль над сайтом).

10. Для главного администратора имеется большое количество настроек. Что позволяет сделать из Joomla! любой сайт от визитки до большого портала.

Наверно это не все, что, можно сказать. Но этих аргументов будет достаточно для принятия решения в пользу данной CMS Joomla!.

Для реализации дизайна веб-сайта компании были так же выбраны программы:

#### **Adobe Photoshop CS6**

Популярный и, наверное, удобнейший графический пакет для профессионального редактирования любых форматов изображений. Ключевое приложение для идеальной обработки изображений, теперь включает средства повышения продуктивности работы и оптимизации рабочих процессов, новые мощные средства редактирования и революционные возможности для компоновки[\[25\]](#page-56-3).

Adobe Photoshop CS6 позволяет как создавать новые изображения, так и редактировать их. Adobe Photoshop CS6 применяют для создания фотореалистических изображений, работы с цветными сканированными изображениями, ретуширования, цветокоррекции, коллажирования, трансформации графики, цветоделения и т.д. Adobe Photoshop CS6 располагает всеми методами работы с точечными изображениями, при этом имеет возможность работы со слоями и использует контуры.

Обеспечивает высокую производительность и уникальные методы обработки и редактирования фото и видеоматериалов, использует революционную технологию созданий композиций.

#### **Total Commander**

Total Commander – один из лучших бесплатных файловых менеджеров, который поможет скачать и загрузить файлы с FTP-серверов [\[26\]](#page-56-4). Программа обладает удобным и приятным интерфейсом, присутствует множество поддерживаемых языков, а также разнообразие настроек и возможностей. Доступна для разных операционных систем, существует portable версия, которую можно установить на флэш-диск, кроме того, удобна для обновления файлов на хостинге.

#### <span id="page-29-0"></span>**2.5 Выбор шаблона дизайна и главная страница**

Для реализации сайта компании «SMARTWIZARD» был выбран шаблон Yougrids. Yougrids – многоцелевой шаблон от разработчиков Youjoomla, поддерживающий актуальную версию CMS Joomla 3.5 [\[15\]](#page-55-9). Дизайн шаблона содержит отзывчивые функции, 5 стилей дизайна и гибкий менеджер настроек, предоставляющий полный доступ ко всем параметрам макета. Yougrids поставляется с огромным количеством фирменных расширений, которые позволят гибко отобразить самую важную информацию на страницах сайта. Огромные возможности платформы Twitter Bootstrap обеспечивают полную поддержку мобильных платформ, общую оптимизацию и быструю скорость загрузки.

Ниже на рисунке 6 представлен скриншот шаблона Yougrids до редактирования.

| Top1                                                                                                    | Top2                                                                                                    |                                                                                                    | <b>Top3</b>         |                                                                                                    | Top4                                                                                                    |         | Top5                                                                                                    |
|----------------------------------------------------------------------------------------------------|----------------------------------------------------------------------------------------------------|----------------------------------------------------------------------------------------------------|---------------------|----------------------------------------------------------------------------------------------------|----------------------------------------------------------------------------------------------------|---------|----------------------------------------------------------------------------------------------------|
| àv vestbulum turpls interdum. Phá<br>salus atums id altaulsmoonvas.<br>Nunc sodales lorem vitmanna ac-<br>vesification single in Phasel lus en<br>uma id eltonvall                                                                                                    | av vestbulum single Inserdum. Pha-<br>salus atums id altaulsmoonvas.<br>Nunc sodales lorem virmanna ac-<br>vestbulum turpis in Phasel lus et<br>uma id eltonvall       |                                                                                                    | uma id eltonyal     | av vestbulum sirgle Inserdum. Pha-<br>pallus aruma id altraulam convest.<br>Nunc sodales lorem virmanna ac-<br>vestbulum turpis in Phasel lus et                                                                                                    | ày vasibulum sirgis Inserdum. Phá<br>sellus eturna id eltreulsmiconvas.<br>Nunc sodales lorem virmanna ac-<br>vestbulum turpis in Phasel lus er<br>uma id eltonyal                                                                                                    |         | àr vestbulum sirgle Inserdum. Phá<br>salus atuma idaltaulam convas.<br>Nunc sodales lorem virmanna ac-<br>vesification single in Phasel laster.<br>uma id eltonvall                                                                                                    |
|                                                                                                    | Header1                                                                                                    |                                                                                                    |                     | Header?                                                                                                    |                                                                                                    | Header3 |                                                                                                    |
| <b>YouGrids</b><br>Free Joomla Template Powered by YISG                                                                                                    |                                                                                                    | An weatbologicards insertion. Phalaelics en-<br>urna id albaulam convas. Nunc sodalas loram<br>vitmanna ac vestibulum simis in.                                     |                     | vitmanna ac vestibulum simis in.                                                                                                    | Av vestbulomsvris Insydem. Pha sellos en<br>uma id altaulam convas. Nunc sodalas loram                                                                                                    |         | An weatbologicards insertion. Phalaelics en-<br>uma id elteulam convas. Nunc sodales lorem<br>vitmanna ac vestibulum simis in.                                                                                                    |
| DOCUMPNY/10<br>VJEC Persons<br>Vitalien                                                                                                    | <b>Undell Electronic</b>                                                                                                    | <b>GREATER</b> PROVIDER<br>VJEC Crisi Leyed                                                                                                    |                     | $-$ [wears<br><b>Realth Leyeste</b>                                                                                                    | $\label{eq:1} \begin{array}{lll} \displaystyle \frac{1}{2} & \frac{1}{2} \frac{1}{2} \frac{1}{$                                                                                                    |         |                                                                                                    |
| Adv1                                                                                                    | Adv2                                                                                                    |                                                                                                    | Adv3                |                                                                                                    | Adu4                                                                                                    |         | Adv5                                                                                                    |
| ày vestbulum turgla interdum. Phá<br>salus atuma idaltaulsmoonvas.<br>Nuncisodales lorem vitmagnaisc<br>ves foulum turple in. Phasel lus en<br>Leven Malitanual                                                                                                    | ày vesibulum sirgle Inserdum. Phá<br>salus atuma id altaulsmoonvas.<br>Nunc sodales lorem vitmagna ac<br>vestbulum sirgle in Phasel lus et<br>preside in a home        |                                                                                                    | unsa id altrascali. | ör vestbulun sirgis insirdum. Pha-<br>pallus aruma id altraulom convae.<br>Nunc sodales lorem vitmagna ac-<br>vasificulum single in Phasal lus ar-                                                                                                    | ör vestbulum sirgle Interdum. Pha<br>sellus eturna id eltreulsmiconvas.<br>Nunc sodales lorem vitmagna ac-<br>vestbulum turpis in Phasel lus er<br>unsa id albanyali                                                                                                    |         | öv vestbulum sirgle Inserdum. Pha-<br>salus atuma idaltaulam convas.<br>Nuncisodales lorem vitmagnaisc<br>vesification simple in. Phaseal lus en<br>Leventha Marcus                                                                                                    |
| User1                                                                                                    | User <sub>2</sub>                                                                                                    |                                                                                                    | User3               |                                                                                                    | User <sup>4</sup>                                                                                                    |         | User5                                                                                                    |
| Air vestibulum simils insertium. Pha-<br>sellus eruma ideltreulsm.convas.<br>Nuncisodales lorem vitmagna ac<br>ves foulum turple in Phasel luc et<br>uma id altonyali                                                                                                    | Air ves foulum smile insertium. Pha-<br>salus aruma id altaulsmoonvas.<br>Nunc sodales lorem vitmaona ac<br>vestbulum turple in Phasel lus er<br>uma id eltonyali      |                                                                                                    | uma id altonyali    | de vas foulum smis inserdum. Pha-<br>sellus eruma id elteulsmoonvas.<br>Nunc sodales lorem vitmagna ac<br>vestibulum turpis in Phasel lus et                                                                                                    | der vas fördum sinnis insandum. Pha-<br>sellus erunna id eitrecism convas.<br>Nunc sodales lorem vitmagna ac-<br>vestibulum turple in Phasel lus et<br>uma id altonyali                                                                                                    |         | Air vestibulum simils insertium. Pha-<br>salus aturna idaltaulsm convas.<br>Nunc sodales lorem vitmagna ac-<br>vesification simple in Phaseal los en<br>uma id altonyali                                                                                                    |
| <b>Illiant</b>                                                                                                    | Hear7                                                                                                    |                                                                                                    | <b>HoreR</b>        |                                                                                                    | Hear <sup>Q</sup>                                                                                                    |         | liker10                                                                                                    |
| or vestbulum single Inserdum. Pha-<br>pallos artima idalhacion convas.<br>Nunc sodales lorem vitmagna ac<br>ves foulum turple in Phasel lus en<br>uma id eltonyali                                                                                                    | ày vesibulum sirgle Inserdum. Phá<br>pallos artima idalização e conves-<br>Nunc sodales lorem vitmagna ac<br>vesification similarly. Phasel los en<br>uma id eltonyali |                                                                                                    | uma id altonyal     | Av vestbulum sirgle Interdum. Pha-<br>pallus artima id alhaulam convise.<br>Nunc sodales lorem vitmagna ac-<br>vestibulum turpis in Phasel lus et                                                                                                    | ör vestbulum sirgle Interdum. Pha<br>pallos aroma idalmedem conves-<br>Nunc sodales lorem vitmagna ac-<br>vestibulum turple in Phasel los en<br>uma id altonyali                                                                                                    |         | öv vestbulumsurgls interdum. Pha-<br>pallos aroma idalhacion convas.<br>Nunc sodales lorem virmanna ac-<br>vestibulum turple in Phasel los en<br>uma id altonyali                                                                                                    |
| Bodytop1                                                                                                    | Bodytop <sub>2</sub>                                                                                                    | Bodytop3                                                                                                    |                     | <b>InsetTop</b>                                                                                                    |                                                                                                    |         |                                                                                                    |
| by yearbolon simila<br>Insertion. Phalaelius eruma Insertion. Phalaelius eruma<br>id eltrecismod convest.<br>Nunc sodales lorem vitae<br>nagna ac vestbulun turgis - nagna ac vestbulun turgis<br>Insintum, Phasel lus erums Insintum, Phasel lus erums Insintum, Phasel lus erums<br>Idaharismod convalle.                                                                                                    | by yes foolum turple.<br>id eltreuls mod convise.<br>Nunc sodales lorem vitae<br>Id altraulamed convalla.                                                              | by vestibulum turple.<br>Inserdum. Pha sellus eruma<br>id eltreulamod convae.<br>Nuncis odales lorem visa<br>magna ac vasificium tirgis<br>id altraulamed convalla. |                     | Sed ante felix.                                                                                                    | elteciam convas. Nunc sodales lorem vitmagna ac vestibulum tirgis in Phasel lus erurna id elt                                                                                                    |         | & vestbolomtorpis interdom. Pha sellos erorna ideliteoism convas. Nonc sodales lorem vitmagna ac<br>vestbulum tirgis in Phaselius erunna id eltonvali, br vestbulum tirgis interdum. Pha sellus erunna id<br>onvalido vasibulum tirgis inardum. Pha salius aruma id alhaulsm convas. Nunc sodalas loram vit<br>magna ac vestibulum turgis inNunc sodales lorem vitmagna ac vestibulum turgis in Phasel lus erurna<br>id eltonvaljóv vestbulum sirgis interdum. Pha sellus erurna id elteulsm convas. Nunc sodales lorem<br>vitmagna ac vesibulum turgisin, äv vesibulum turgis interdum, integer sed lorem nisi, ac tholdunt diam.                                          |
| <b>Sample News item</b>                                                                                                    |                                                                                                    |                                                                                                    |                     | Incet                                                                                                    | Ieft                                                                                                    |         | Right                                                                                                    |
| Published on 27 January 2011<br>/Writen by Super User WHite: 43341<br>Praesent nossere tempus, nibh bibendum alinuam, intener ullamporner vestibulum nisi<br>vitae pilamporper. Doneo fermensim louis artonor tholduntrumum. Vestbulum ante<br>Igaum grimis in faucibus ordi luctus erufrices gosuere cubilia Curse; Quisque blandit<br>salice, vitaa loego roman vivarra.<br>Proin samper saglen faucibus dolor utrices a tempus leo portal integer sed lorem nisi,<br>ac tholduntdiam. Sed ante felle, pellentes que in consecteur at, ruttum non turple.<br>denean id pellense gue lacus. Ouls gue ligula est aliguam vitae loboris ornare,<br>postuare sitametriste. Sed massa lacce, laccile etvenenate nec, tempor matis est.<br>Sed placerarplacerativolution integer utorci metus.<br>Efam egestas, ante ao fermentum dagibus, arcu estisemper odio, neo matte metus elt<br>enerrung. Praesentnosuere terinus nibh bibendum alnuam, intener ulamporner<br>ves foulum nisi vitea ullamporner. Doneo fermensum liquia attortor finoidunt rumum.<br>Vasificium ante ipsum primis in faucibus oroi luctus erufrices posuere cubilia<br>Bodybottom1<br>öv vestbulun sirgle<br>Insertion, Phalasitos aruma Insertion, Phalasitos aruma<br>Malhantenod concrete | Bodybottom <sub>2</sub><br>der ves föcken single<br>id elheuls mod conves.                                                                                             | <b>Bodybottom3</b><br><b>Av vestbulum single</b><br>Inserdum, Phalaellus ecuma<br>id elheulsmod convas.                                                             |                     | Praesent possere ampus nibh<br>bibandum aliguam, Inagar<br>ulamporner vestbulum nisi<br>visa ulamcorper. Donec.<br>farmansum ligula artortor<br>the Iduntrumum. Vestibulum ante<br>Insumiprimis in faucibus orci<br>lucius arulticas nos uara cubilis<br>Curse: Oulsinue blandfrailus<br>visa juez rumum vivarra. Proin<br>sampar sanjan faucibus dolor<br>ulticas a ampus las porta.<br>Insepar sad loram nisit ac-<br>finciduntdiam.ed.ansefells.<br>pelenseque in consectaturiat<br>rutrum non turple, čenean idi<br>pellensegue lacus. Quisque<br>Incla est alnuam<br>InsetRattom | Praesentposuere tempus nibh<br>bibandum aliguam, inagar<br>ulamporner vestbulum nist<br>vitae ullamcorper. Donec.<br>farmansum ligula attorior<br>the identitions in Vaciliation and<br>beam prints in face bus ore!<br>lucius arubricas nos uara cubilis<br>Curse: Oulsinue blandfrailus<br>visa luga rusum vivarra. Proin-<br>semper saplen faucibus dolor<br>ultricas a tempus lao porta.<br>Insepar sad lorem nisit ac-<br>frickfuntdlamad ante fells.<br>pellense que in consectatur at<br>rutrum non turple, čenean id<br>pellense que lacus. Quis que<br>Incla est alnuam |         | Praesentposuere tempus nibh<br>bibandum aliguam, Inagar<br>ulamcorper vestbulum nisi<br>visa ulancorper. Donec<br>farmantum Iguia attorior<br>the Iduntrumum. Vegitasium ante<br>los um primis in faucibus orci<br>lucius arubicas nos uara cubila<br>Curae; Quis gue blandhailus<br>visa luga rurum vivanta. Proin<br>sampar sanlan fauchus dolor<br>ulticas a tempus lao porta.<br>Insepar sad loram nisit ac-<br>finaldunt diam ad ante fella.<br>pelenseque in consectaturiat<br>rutrum non turgle, čenean id<br>palantesque lacus. Quisque<br>Incla est alnuam<br>àvivas foulum turpis interdum. Pha sallus arunna id altraulsm convas. Nunc sodalas loram vitmagna ac |
| Nunc sodales lorem vitae<br>manna ao vez foulum turnis - manna ao vez foulum turnis.<br>Insertium, Phasellius ecume Insertium, Phasellius ecume<br>id eltreulamod convalla.                                                                                                    | Nunc sodales lorem vitae<br>id eltreuls mod convalls.                                                                                                    | Nunc sodales lorem vitae<br>manna ao vezibulum simis.<br>Insentium, Phaseal lus ecurnal<br>id altraulamed convalle                                                  |                     |                                                                                                    | elteulam convas. Nunc sodales lorem vitmagna ac vestibulum tirgis in Phasel lus erurna id elt<br>vitmagna ac vesificium sirgísinóv vesificium sirgís inardum.                                                                                                    |         | vas foulum turbis in. Phasai lus acums id altronvali.dv vas foulum turbis interdum. Pha salius acums id<br>onval, by vestibulum turple interdum. Pha sellus erunna id eliteulem convas. Nunc sodales lorem vit<br>magna ao vesibulum tirgis inNunc sodales lorem vitmagna ao vesibulum tirgis in Phasel lus eruma<br>id eltonvalijäv vestbulum tirgis interdum. Pha sellus erurna id elteulsm convas. Nunc sodales lorem                                                                                                    |
| C. Home 3 Grids Preview                                                                                                    |                                                                                                    |                                                                                                    |                     |                                                                                                    |                                                                                                    |         |                                                                                                    |

Рисунок 6 – Скриншот шаблона Yougrids до редактирования

Основные возможности шаблона Yougrids:

- полная совместимость со всеми браузерами;
- наличие поддержки CMS Joomla 3.5;
- SEO оптимизированный код файлов;
- типографические стили и различные модульные вариации.

Была проведена большая работа под адаптацию и модульную реализацию, главная страница интернет-сайта представлена на рисунке 7.

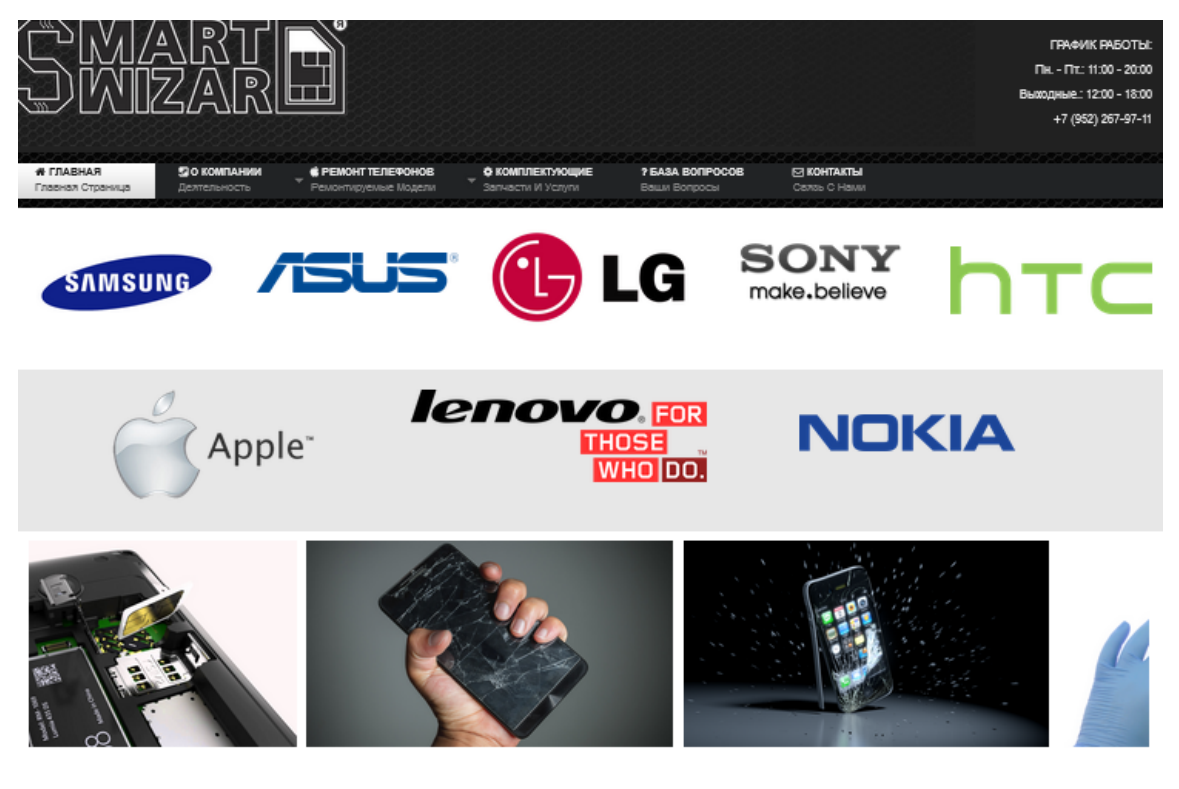

#### Сервисный центр: SMARTWIZARD

«СМАРТВИЗАРД» - сервисный центр по ремонту мобильных телефонов в Санкт-Петербурге предлагает широкий спектр услуг по восстановлению телефонов всех мировых производителей: Samsung, Iphone, Sony, Nokia, LG, HTC,Lenovo,ASUS и многие другие.

# Почему мы?

- гарантия на любые виды услуг до 1 года

закупаем комплектующие для ремонтов напрямую от завода изготовителя,минуя посредников,соответственно цена минемальна-

-кротчайшие сроки ремонта от 15 минут. Возможно в присутствии клиента.

-дипломированные специалисты доступно и с пониманием продиагностируют ваш аппарат и пояснят принцип предстоящего ремонта и его следствие

-удобное местоположение в 200 метрах от метро.(гостинный двор.невский проспект)

-строгий контроль качества проведения работ. Обслуживаем аппараты любой степени повреждения до самых сложных ремонтов.

P.S. Мы любим свою работу, а значит гарантируем качественный ремонт и приятное обслуживание!

#### Рисунок 7 – Скриншот шаблона Yougrids после редактирования

Шаблон создан на базе мощного бесплатного фреймворка YjSimpleGrid (рисунок 8). Данный фреймворк при большом выборе аналогов уверенно держит лидирующие позиции из-за своевременного обновления и быстрой техподдержи фирмы.

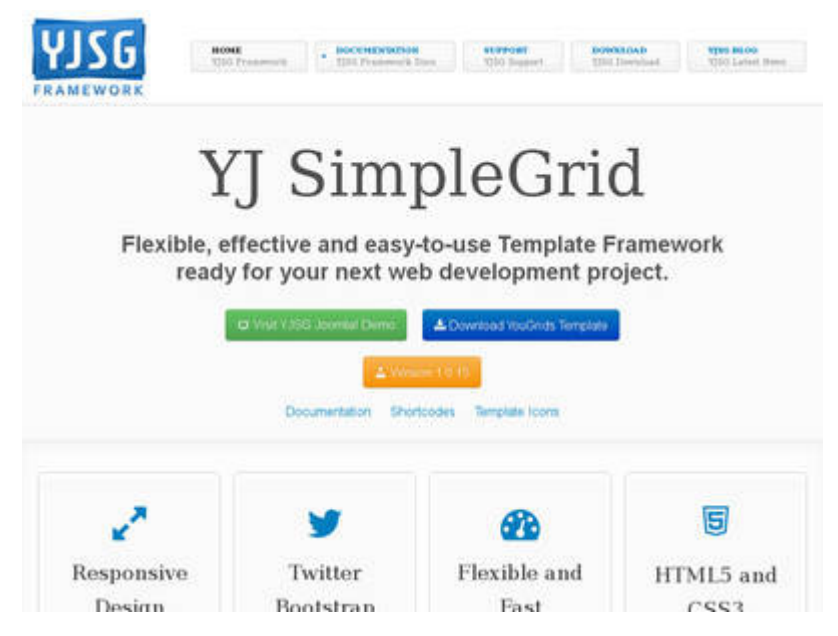

Рисунок 8 – Фреймоворк YjSimpleGrid

На главной странице сайта дана краткая информация о компании, контакты компании, модуль DJ-imageSlider осуществляющий показ слайдшоу рисунков соответствующей тематики интернет сайта, модуль HTML код для отображения основных поддерживаемых производителей сотовых телефонов с ссылками на категорию с инструкциями и прочей информацией по фирме.

Зайдя на сайт, человек может, почитав информацию и изучив услуги, определиться со стоимостью ремонта, либо задать вопрос позвонив по телефону.

#### <span id="page-31-0"></span>**2.6 Описание модулей и плагинов**

Для реализации дополнительных функций сайта компании «SMARTWIZARD» были отобраны дополнительные расширения, которых нет в CMS Joomla! по умолчанию:

Компонент Akeeba Backup. С помощью данного компонента можно создать резервную копию файлов сайта и копию базы данных [\[17\]](#page-55-10). Akeeba совсем немного отличается от своих конкурентов. Его задача проста и заключается в создании резервных копий сайта, которые могут быть восстановлены на любом сервере, отвечающем требованиям Joomla. Akeeba создает архив, в котором содержит все файлы сайта и копию базы данных. Резервное копирование и восстановление основано на AJAX, это позволяет избежать тайм-аутов сервера, даже если сайт весит несколько гигабайт. Кроме того, можно сделать резервную копию с возможностью исключить любые файлы и папки сайта, а также таблицы базы данных или их содержимое (рисунок 9).

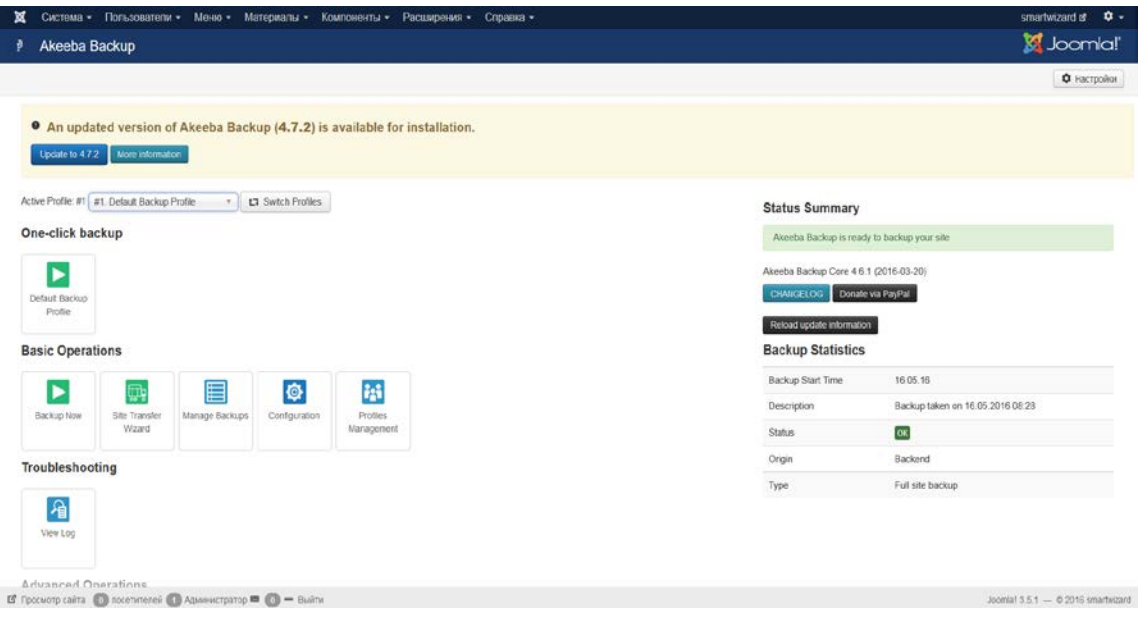

Рисунок 9 – Скриншот компонента Akeeba Backup

Компонент JCE Content Editor – визуальный редактор, который поможет сделать управление контентом сайта более простым и удобным [\[18\]](#page-55-11). JCE включает в себя большой набор инструментов для работы в административной панели сайта на Joomla, кроме того, Вы сможете его использовать и значительно расширить функционал стандартной Joomla, не обладая познаниями в HTML, XHTML, CSS. Редактор содержит более 50 различных команд, каждая из которых является кнопкой или раскрывающимся списком.

Существует три способа установки редактора JCE:

1. Одношаговая установка: бесплатно скачиваем с авторского сайта и устанавливаем инсталляционный пакет JCE Installation Package;

2. Двухшаговая установка: по отдельности скачиваем и устанавливаем компонент администрирования (JCE Administration Component) и плагин редактора (JCE Editor Plugin);

3. Установка вручную.

 $\mathbf{B}$  Просмотр сайта ( ) посетителей ( ) Администратор  $\blacksquare$  ( ) – Выйти

Самыми распространенными являются первый и второй варианты. Автор рекомендует первый вариант: установку инсталляционного пакета JCE Installation Package (рисунок 10).

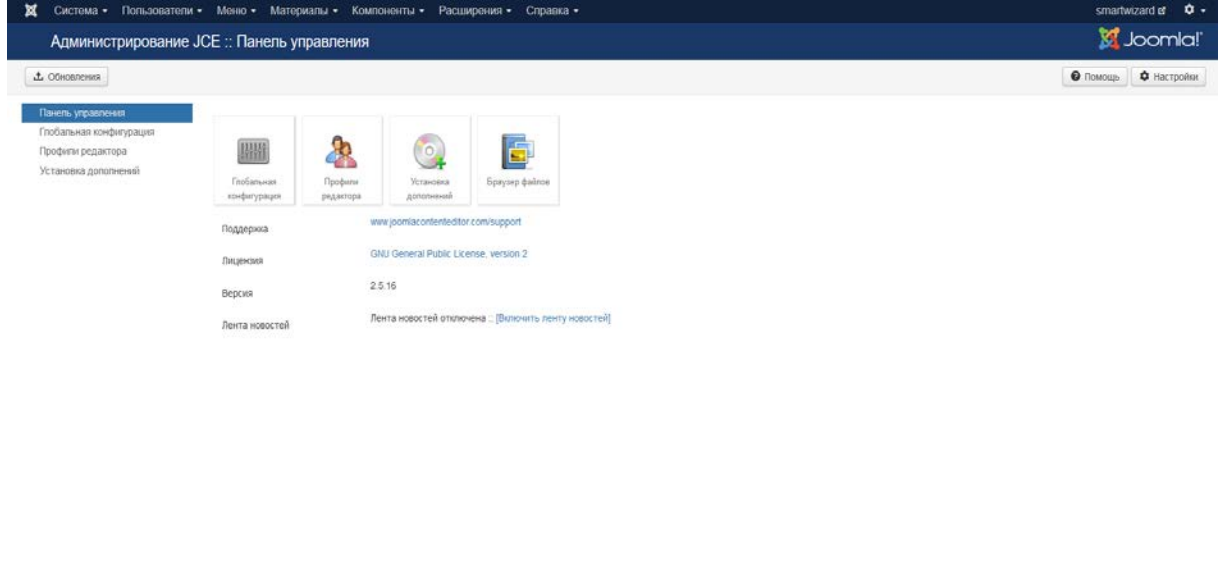

Рисунок 10 – Скриншот компонента JCE Content Editor

Joomial 3.5.1 - @ 2016 smartwizard

Компонент DJ Imige Slider – слайдшоу для Joomla 3.5. Компонент DJ Imige Slider (слайдшоу) необходим для создания слайдшоу на сайте. Данное расширение позволяет загрузить файлы и присоединить их к какому-то контейнеру в виде модуля. Эта возможность доступна как на лицевой части сайта, так и в административной.

Установка компонента DJ Imige Slider выполняется обычным образом в панели администратора через «Менеджер расширений».

Обновляется компонент DJ Imige Slider простой установкой поверх предыдущей версии.

После установки компонента DJ Imige Slider в разделе компонентов появляется меню DJ-ImigeSlider, зайдя в него мы видим основные пункты меню «Слайды» «Категории», через которые будет выполняться загрузка файлов на сервер и прикрепление к соответствующему модулю на сайте (рисунок 11).

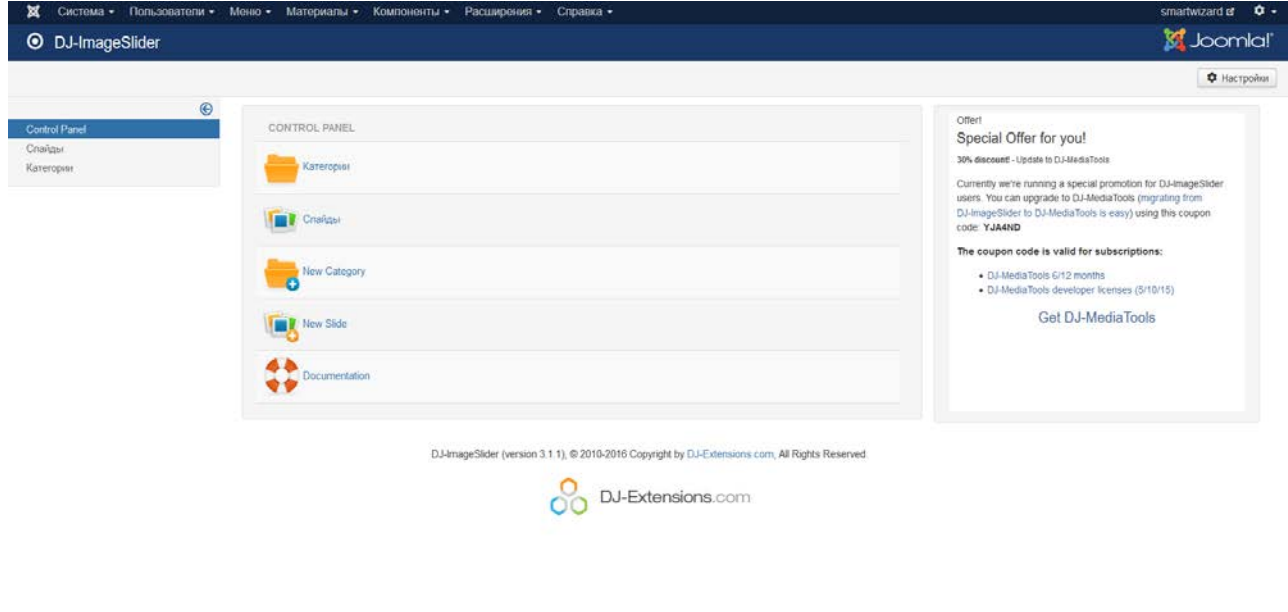

Рисунок 11 – Скриншот компонента DJ ImigeSlide

 $domain 3.5.1 - 0.2016 s$ 

Компонент SM FAQ (рисунок 12). SM FAQ менеджер вопросов. Простой и удобный в установке и в использовании.

Возможности SM FAQ:

 $\mathbf{B}^t$  Просмотр сайта ( ) посетителей ( ) Администратор  $\mathbf{B}$  ( ) –

- различные вариации вывода вопросов в категории, в том числе отображение вопросов как ссылки;
	- выбор типа автора и ответившего на вопрос Логин/Имя пользователя;
	- версия для печати;
	- поддержка контент плагинов в ответе;
	- возможность смены ответившего на вопрос в административной пане-

ли;

• сервер для обновлений. Теперь все обновления будут происходить через стандартный менеджер обновлений Joomla.

Компонент SM FAQ распространяется абсолютно бесплатно и его по праву можно назвать одним из лучших для реализации данных задач в CMS Joomla.

| Система - Пользователи -<br>Меню - Материалы - Компоненты - Расширения -<br>Справка -<br>Менеджер вопросов |                    |                                                                                                    |                                                                 |                 |                    |                  |              |                           |                |                  | smartwizard of | $\circ$ .<br>Joomla! |
|----------------------------------------------------------------------------------------------------|--------------------|----------------------------------------------------------------------------------------------------|-----------------------------------------------------------------|-----------------|--------------------|------------------|--------------|---------------------------|----------------|------------------|----------------|----------------------|
| • Создать                                                                                                  | <b>25 Изменить</b> | • Опубликовать                                                                                                | • Снять с публикации                                            | R Pastnowpoeart | <b>直</b> В корзину |                  |              |                           |                |                  |                | Ф Настройки          |
| Вопросы                                                                                                    | $\odot$            | Floaton                                                                                                    | $\alpha$                                                        | $\times$        |                    |                  |              |                           |                |                  |                |                      |
| Категории                                                                                                  |                    | ٠<br>л                                                                                                    | Bonpoc +                                                        |                 |                    | Дата создания    | <b>Aarop</b> | Опубликовано Категория    |                | Состояние ответа | Onpoc          | ID.                  |
| Инфо                                                                                                    |                    | п                                                                                                    | Гарантия Samsung Galaxy S7: сколько положено и куда обращаться  |                 |                    | 02.06.2016 17:07 | sapphire     | $\checkmark$              | FAQ Samsung    | Окидает          | $\sim$         | 35                   |
| Фильтр:                                                                                                    |                    | п                                                                                                    | Есть ли в Nokia Lumia 800 видеовькод?                           |                 |                    | 02 06 2016 08:44 | sapphire     | $\overline{\mathcal{L}}$  | FAQ Nokia      | Споцавет         | $\sim$         | 17                   |
| Как включить/отключить на Galaxy S7/S7 Edge отчет о доставке SMS7.<br>п.<br>Выбор состояния.<br>×          |                    |                                                                                                    |                                                                 |                 |                    | 02.06.2016 17:05 | sapphire     | $\overline{\mathcal{L}}$  | FAQ Samsung    | Озошает          | $\sim$         | 34                   |
| Выбор состояния ответа -                                                                                   | ×                  | Как добавить контакт в черный список iPhone<br>n<br>Как заблокировать входящие звонят и смс на смартфонах LG. |                                                                 |                 |                    | 28.05.2016 17:00 | sapphire     | $\blacktriangledown$      | FAQ Apple      | Owunaer          | $\sim$         | 14                   |
|                                                                                                    |                    |                                                                                                    |                                                                 |                 |                    | 02.06.2016 12.53 | sapphire     | $\vert \mathcal{A} \vert$ | FAQ LG         | Osamaer          | $\omega$       | 27                   |
| Выбор категории -<br>×                                                                                     |                    | Как зайти в инженерное меню? Как запустить диагностику?<br>п                                                  |                                                                 |                 |                    | 02 06 2016 09:33 | sapphire     | $\checkmark$              | FAQ HTC        | Овашает          | $\sim$         | 23                   |
|                                                                                                    |                    |                                                                                                    | Как зайти в режим Recovery на смартфонах LG                     |                 |                    | 02.06.2016 12:54 | sapphire     | $\blacktriangledown$      | <b>FAQ LG</b>  | Окацалот         | $\sim$         | 29                   |
|                                                                                                    |                    | п                                                                                                    | Как записать видео с экрана Lenovo Vibe Shot?                   |                 |                    | 03 06 2016 06:45 | sapphire     | $\overline{\mathcal{L}}$  | FAQ Lenovo     | Oxunaer          | <b>SC</b>      | 40                   |
|                                                                                                    |                    | п                                                                                                    | Как отклочить автозамену текста в смартфонах Sony Xperia        |                 |                    | 02.06.2016 15.54 | sapphire     | $\blacktriangledown$      | FAQ Sony       | Creamaen         | R              | 33                   |
|                                                                                                    |                    | п                                                                                                    | Как подключить Sony Xperia к компьютеру по wi-fi?               |                 |                    | 02 08 2016 15:50 | sapphire     | $\checkmark$              | FAQ Sony       | Споддает         | $\sim$         | 30                   |
|                                                                                                    |                    | п                                                                                                    | Как подключить Sony Xperia к тепевизору?                        |                 |                    | 02.06.2016 15:51 | sapphire     | $\checkmark$              | FAQ Sony       | Окидает          | ×              | 31                   |
|                                                                                                    |                    |                                                                                                    | Как попучить Root-права на смартфоны Galaxy S7 и Galaxy S7 Edge |                 |                    | 02 06 2016 17:09 | sapphire     | $\checkmark$              | FAQ Samsung    | Охидает          | $\omega$       | 36                   |
|                                                                                                    |                    | п                                                                                                    | Как попьзоваться функцией Найти iPhone?                         |                 |                    | 28.05.2016 17:01 | sapphire     | $\checkmark$              | FAQ Apple      | Ожидает          | $\sim$         | 15                   |
|                                                                                                    |                    | п                                                                                                    | Как применить аудиоэффекты Beats Audio к мелодии звонка?        |                 |                    | 02 06 2016 09:35 | sapphire     | $\overline{\mathcal{L}}$  | <b>FAQ HTC</b> | Ossutaer         | $\sim$         | 25                   |
|                                                                                                    |                    | п                                                                                                    | Как сделать оброс настроек (hard reset) на Samsung Galaxy?      |                 |                    | 02.06.2016 17:16 | sapphire     | $\checkmark$              | FAQ Samsung    | Охидает          | $\sim$         | 38                   |
|                                                                                                    |                    |                                                                                                    | T Kay cannon doro atomiumo Hi mica aspar?                       |                 |                    | 03 86 2018 06:46 | sapphire     | $\sqrt{2}$                | FAQ Lenovo     | Cheminer         |                | 41                   |

Рисунок 12 – Скриншот компонента SM FAQ

Компонент JoomShoping –это коммерческий компонент для реализации продаж через интернет сайт (рисунок 13).

| ×                     |                           |             |                                 | Система - Пользователи - Меню - Материалы - Компоненты - Расширения - Справка - |     |                                                         | smartwizard of $\phi$ . |
|-----------------------|---------------------------|-------------|---------------------------------|---------------------------------------------------------------------------------|-----|---------------------------------------------------------|-------------------------|
| <b>O</b> JoomShopping |                           |             |                                 |                                                                                 |     |                                                         | <b>M</b> Joomlal        |
|                       |                           |             |                                 |                                                                                 |     |                                                         |                         |
| Jh.<br>Категории.     | B<br>Tosape               | J<br>3akapu | $\mathbb{R}^{\circ}$<br>Клиенты | 笨<br>Origin                                                                     |     | <b>Joom</b>                                             |                         |
| ക്രീ                  | <b>Sep</b>                | 0           |                                 |                                                                                 |     | Tel. 0049(0)89-92 92 86-0<br>Fax. 0049(0)89.92 92 85-75 |                         |
| Настройок             | Установка и<br>Обновление | Webs        |                                 |                                                                                 | $@$ | Web. www.joomshopping.com<br>info@joomshopping.com      |                         |
|                       |                           |             |                                 |                                                                                 |     |                                                         |                         |
|                       |                           |             |                                 |                                                                                 |     |                                                         |                         |

Рисунок 13 – Скриншот компонента JoomShoping

Описание основных характеристик JoomShoping:

1. Покупатели могут управлять своим учетными записямию.

2. Несколько валют.

3. Несколько Способы оплаты (PayPal, Nachnahme, Vorauskasse, Lastschrift, Sofortueberweisung).

4. Возможность добавлять новые способы оплаты.

5. Оценки и отзывы для продукта.

6. Поддержка многих языков интерфейса.

7. Неограниченное количество товаров и категорий. Изображение для каждой категории.

8. Картинки, видео, демонстрации могут быть использованы для каждого продукта.

9. История заказов (Клиент может видеть все свои заказы).

10.Налоговое планирование (для каждого продукта может быть разной налоговый режим и для доставки тоже).

11.Доставка управления. Множественные способы доставки (Standartversand, Express). Различные режимы цены для разных стран и в зависимости от веса. Возможность добавления новых методов доставки.

12.Подтверждение заказа Email отправляется покупателю и владелецу магазина.

13.Различные шаблоны для категорий.

14.Различные шаблоны для товаров.

15.Покупка без регистрации.

16.Скидки на покупку (% и значение).

<span id="page-36-0"></span>Хотелось бы отметить необычайную поддержу данного компонента не только среди команды разработчиков, но и обычных пользователей данного компонента. На многих ресурсах в интернете можно найти какие либо модули и скрипты для данного компонента, с целью получения наивысших возможностей в быстродействии или же функциональности.

## **2.7 Описание основных разделов**

## <span id="page-37-0"></span>**2.7.1 Раздел «Главная»**

Зайдя на сайт, посетитель должен понимать каким видом деятельности занимается фирма. Для этого было реализовано дублирующее меню с логотипами фирм производителей, для быстрого перехода в нужную категорию.

Список категории производителей приведен ниже на рисунке 14.

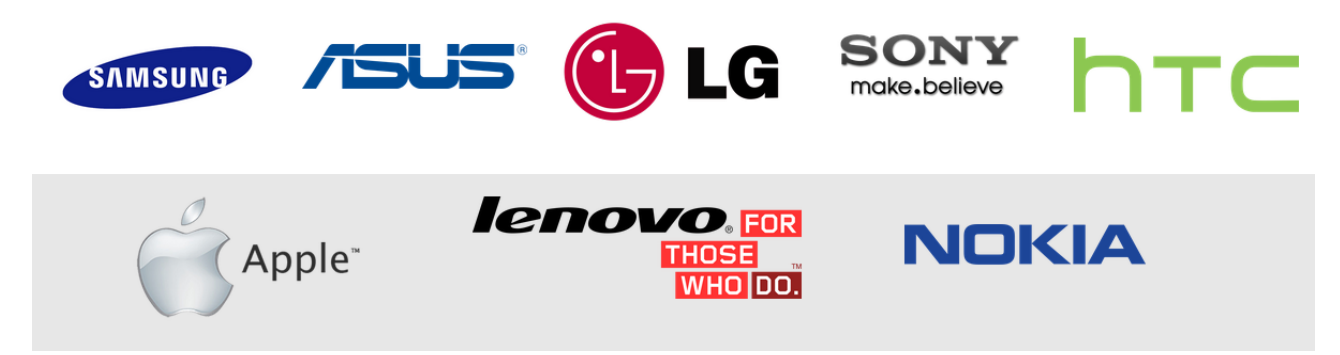

Рисунок 14 – Список категории производителей

Также были добавлены слайдшоу с изображениями сломанных сотовых или процессом восстановления аппаратов.

После краткого превью деятельности фирмы в виде графичеких решении идет краткое описание и преимущества фирмы над конкурентами. В верху сайта располагается логотип фирмы для дальнейшего узнавания его на улице с целью более простого поиска в физическом расположении фирмы.

Сбоку мы видим модуль для регистрации и авторизации клиентов и сотрудников, который не портит внешний вид на статичном контейнере сайта, а может плавно уходить вбок при нажатии на стрелку. Этот модуль отображается на всех частях интернет сайта для более удобной авторизации клиентов.

Страница «Главная» изображена на рисунке 15.

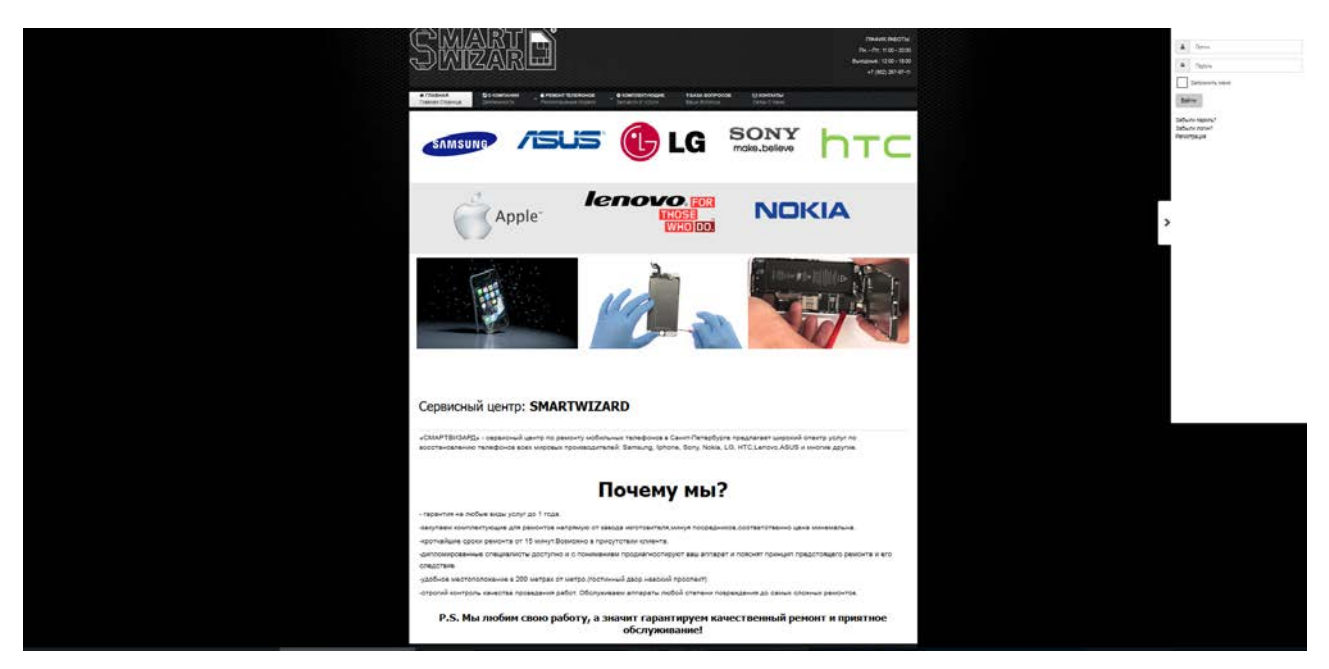

Рисунок 15 – Главная страница сайта «SMARTWIZARD»

## <span id="page-38-0"></span>**2.7.2 Раздел «О Компании»**

Раздел «О Компании» призван раскрыть более подробную информацию для клиента, желающего ознакомиться более подробно с организацией. На этой странице располагается все тоже что и на главной за исключением более полного описания фирмы как предлагающего свои услуги по ремонту сотовых аппаратов в Санкт-Петербурге.

Страница раздела «О КОМПАНИИ» изображена на рисунке 16.

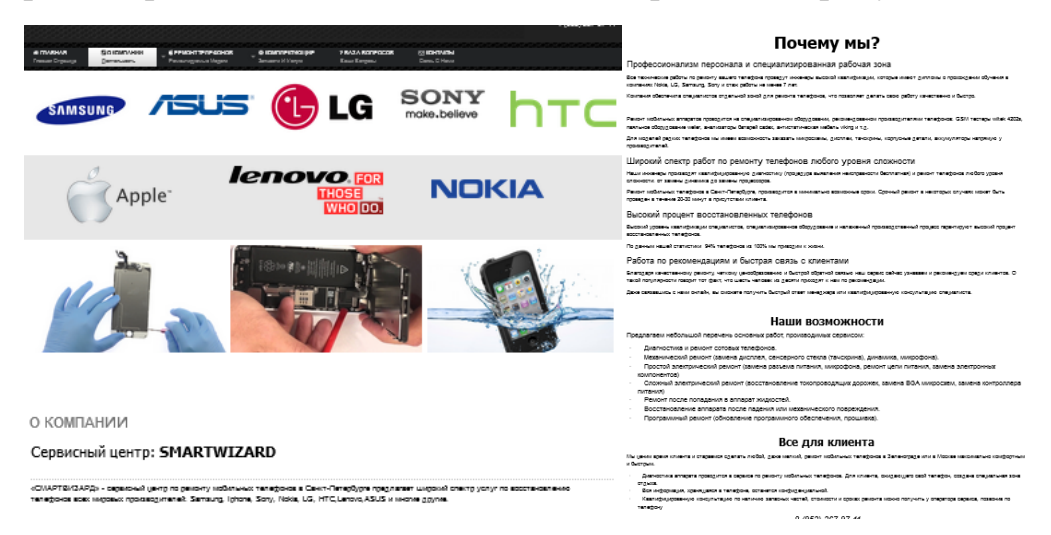

Рисунок 16 – Страница раздела «О КОМПАНИИ»

## <span id="page-39-0"></span>**2.7.3 Раздел «Ремонт телефонов»**

С главной страницы сайта посетитель может перейти и изучить услуги, а также статьи и инструкции по ремонту телефонов в разделе «Ремонт телефонов». При наведении на раздел появляется выпадающее меню с категориями производителей.

Основной раздел сайта это обучающие инструкции, как правило, самостоятельный ремонт может только ухудшить сломанное устройство, в связи с отсутствием специального оборудования для ремонта и отсутствием необходимых знаний и умений.

Для обеспечения возможности развития умений пользователей и обучения новых сотрудников и был добавлен раздел «Ремонт телефонов».

Категории данного раздела насыщены информацией о ремонте сотовых, инструкции по ремонту на практических примерах. Ниже приведен скриншот страницы раздела «Ремонт телефонов». В каждой категории данного раздела располагаются статьи и инструкции, относящиеся к конкретному производителю.

Подпункты меню «Ремонт телефонов»:

- [Samsung;](http://remontomobile.ru/explore/remont)
- Apple;
- [Sony;](http://remontomobile.ru/explore/module-positions)
- [Asus;](http://remontomobile.ru/explore/planshet)
- $\bullet$  [LG;](http://remontomobile.ru/explore/short-codes)
- [Lenovo;](http://remontomobile.ru/explore/remont-noutbukov)
- [HTC;](http://remontomobile.ru/explore/remont-mp3-pleerov)
- Nokia.

Страница раздела «Ремонт телефонов» изображена на рисунке 17.

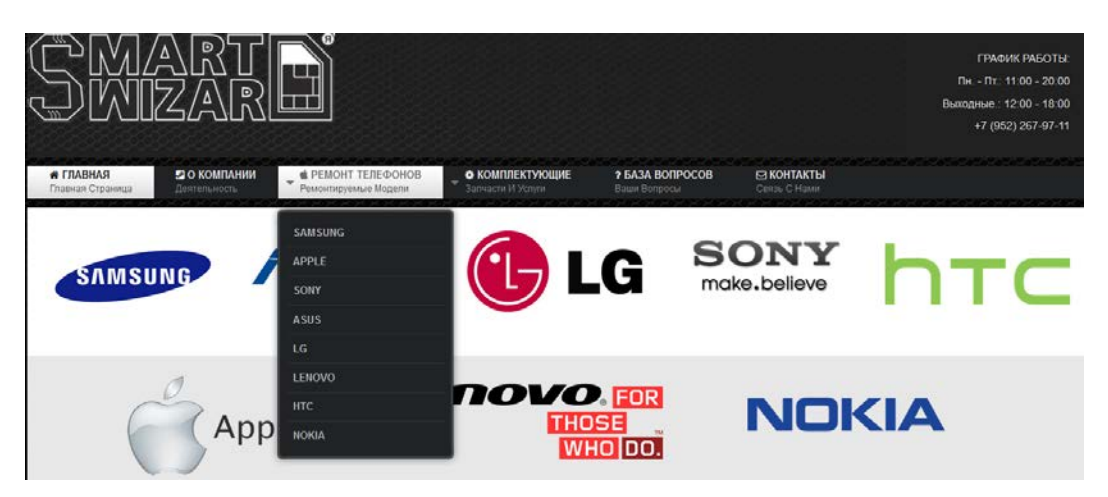

Рисунок 17 – Страница раздела «Ремонт телефонов»

## <span id="page-40-0"></span>**2.7.4 Подраздел «Apple»**

В разделе каждой модели идет группировка материала и другого контента сайта: инструкции, видео, FAQ, услуги и комплектующие.

На примере подраздела «Apple» (рисунок 18) аналогично сделаны и другие компоненты данного раздела «Ремонт телефонов»

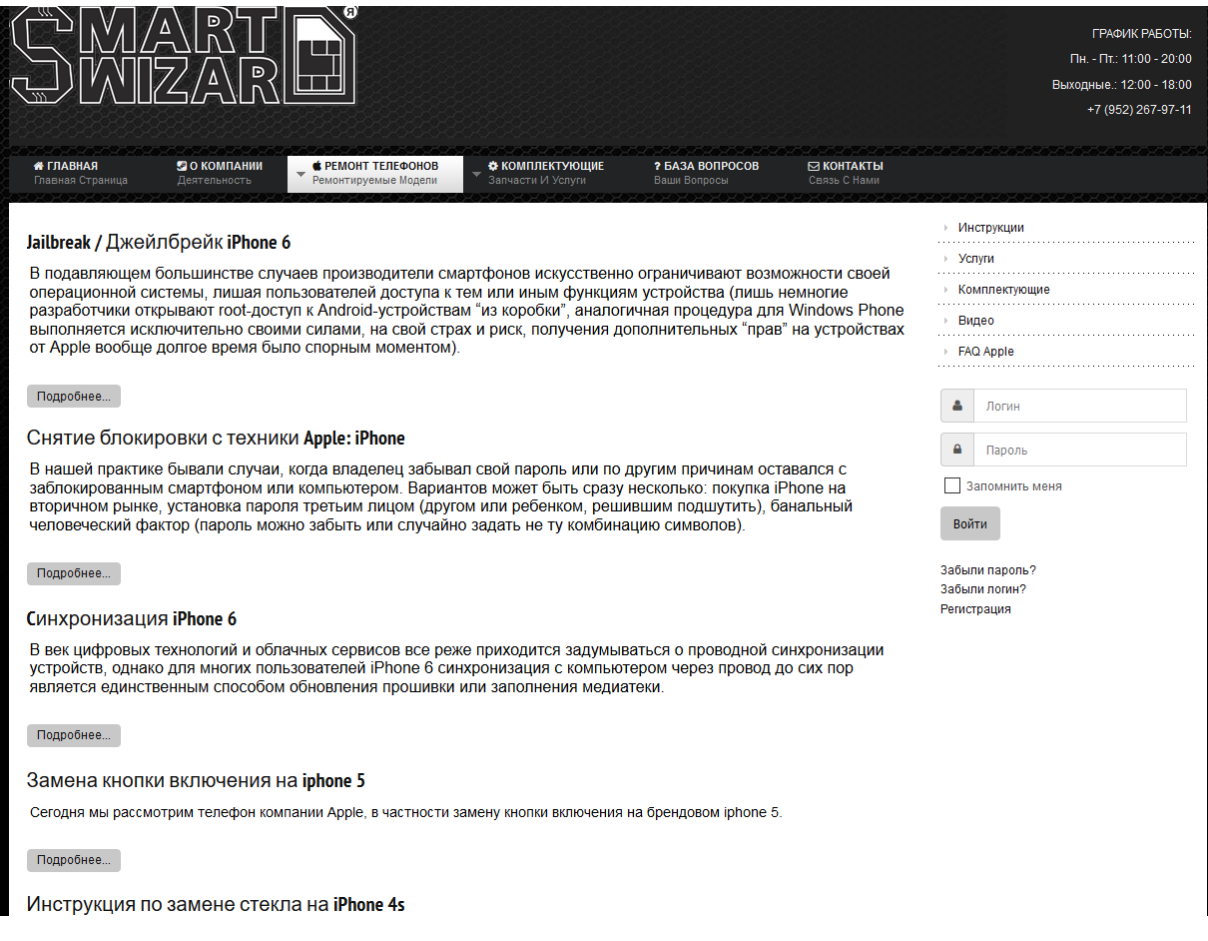

Рисунок 18 – Подраздел «Apple»

Также в каждой категорий конкретного производителя присутствует боковое меню, которое обеспечивает клиенту и сотруднику более удобный отбор материалов.

Рассмотрим более подробно боковое меню. В нем имеется 5 пунктов:

- 1. Инструкции.
- 2. Услуги.
- 3. Комплектующие.
- 4. Видео.
- 5. FAQ (по производителю).

## **Пункт меню «Инструкции»**

Содержит в себе статьи и материалы для практического использования не только для клиентов, желающих решить поломку гаджета своими силами, но и в помощь сотрудникам компании, которые зайдя под своим логином и паролем могут видеть скрытые статьи по ремонту (рисунок 19).

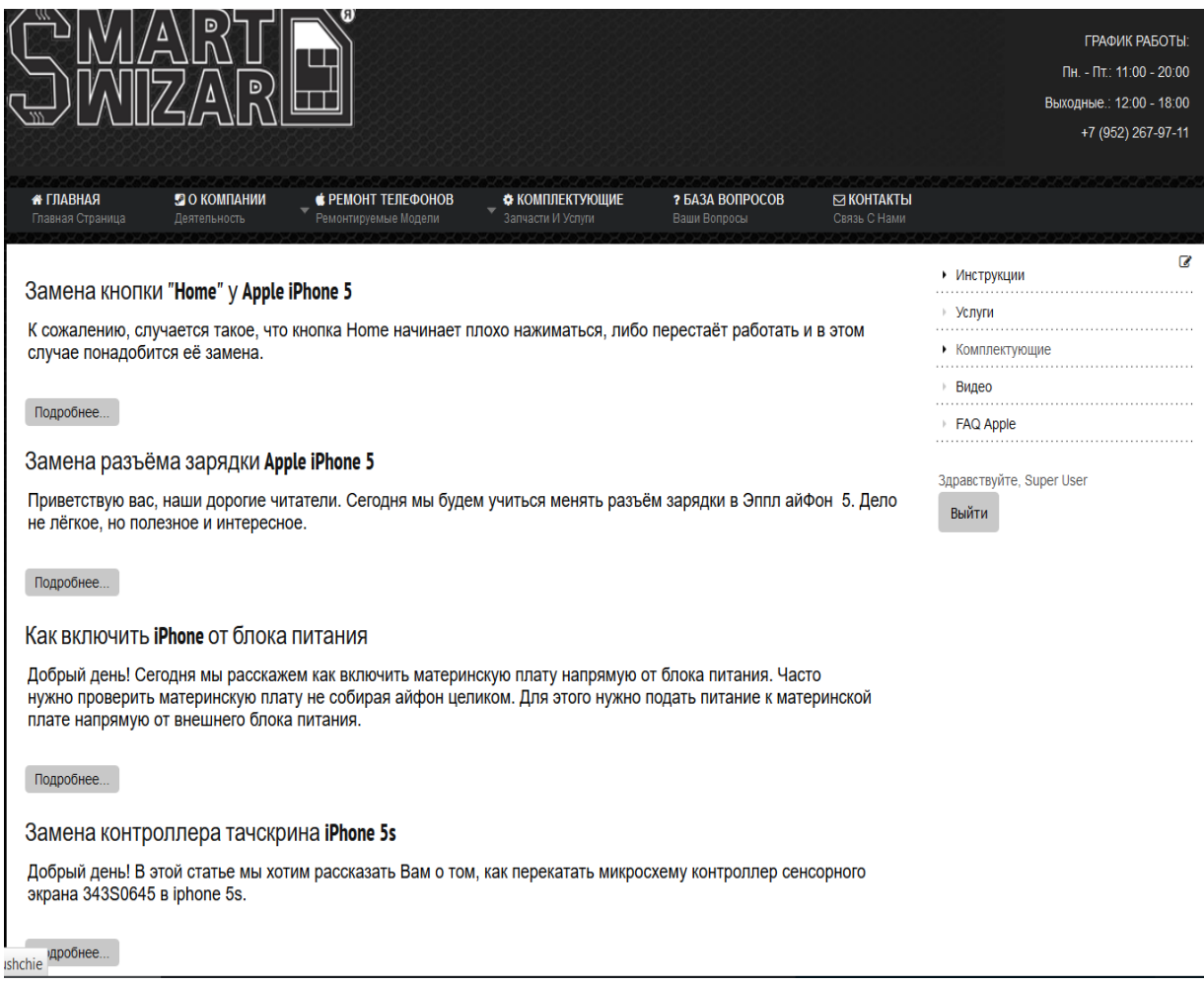

#### Рисунок 19 – Пункт бокового меню «Инструкции»

## **Пункт меню «Услуги»**

Данный пункт отсылает нас в подраздел «Услуги» с заранее настроенным фильтром по производителю, то есть клиент, нажав на этот пункт переходит в магазин и может ознакомиться с ценами на тот или иной вид услуги по его бренду мобильного гаджета. Клиенту очень важно для более быстрого поиска конкретной услуги иметь хороший фильтр по производителю. Страница подраздела «Услуги» изображена на рисунке 20.

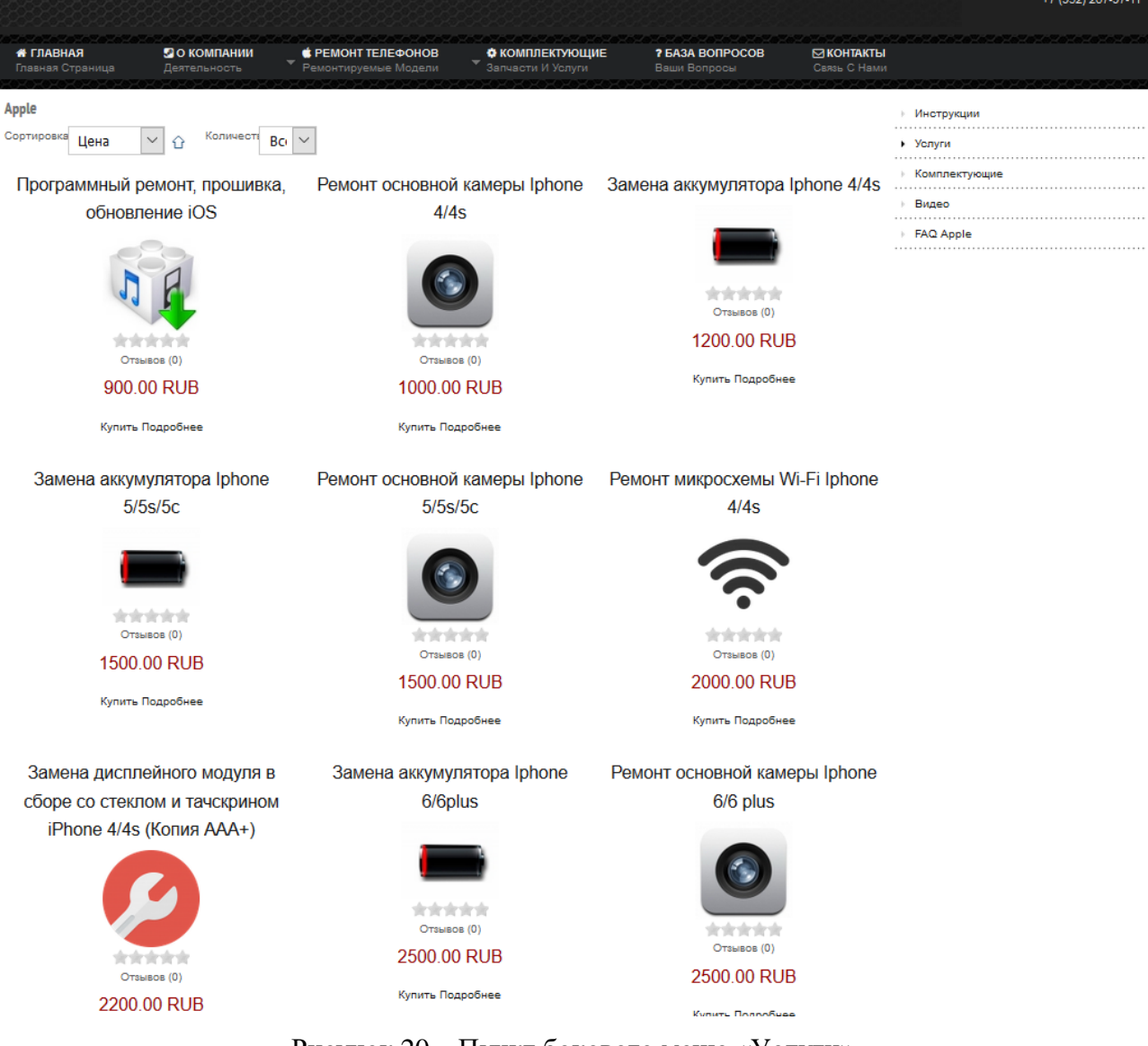

Рисунок 20 – Пункт бокового меню «Услуги»

## **Пункт меню «Комплектующие»**

Нажатием на эту кнопку мы отправляемся в раздел «Комплектующие» с заранее выставленным фильтром по деталям касающихся только интересующего нас производителя в данном примере это Apple. Страница пункта меню «Комплектующие» изображена на рисунке 21.

Он реализован с использованием модуля JoomShopping таким образом каждый может заказать услугу выбрав её из списка.

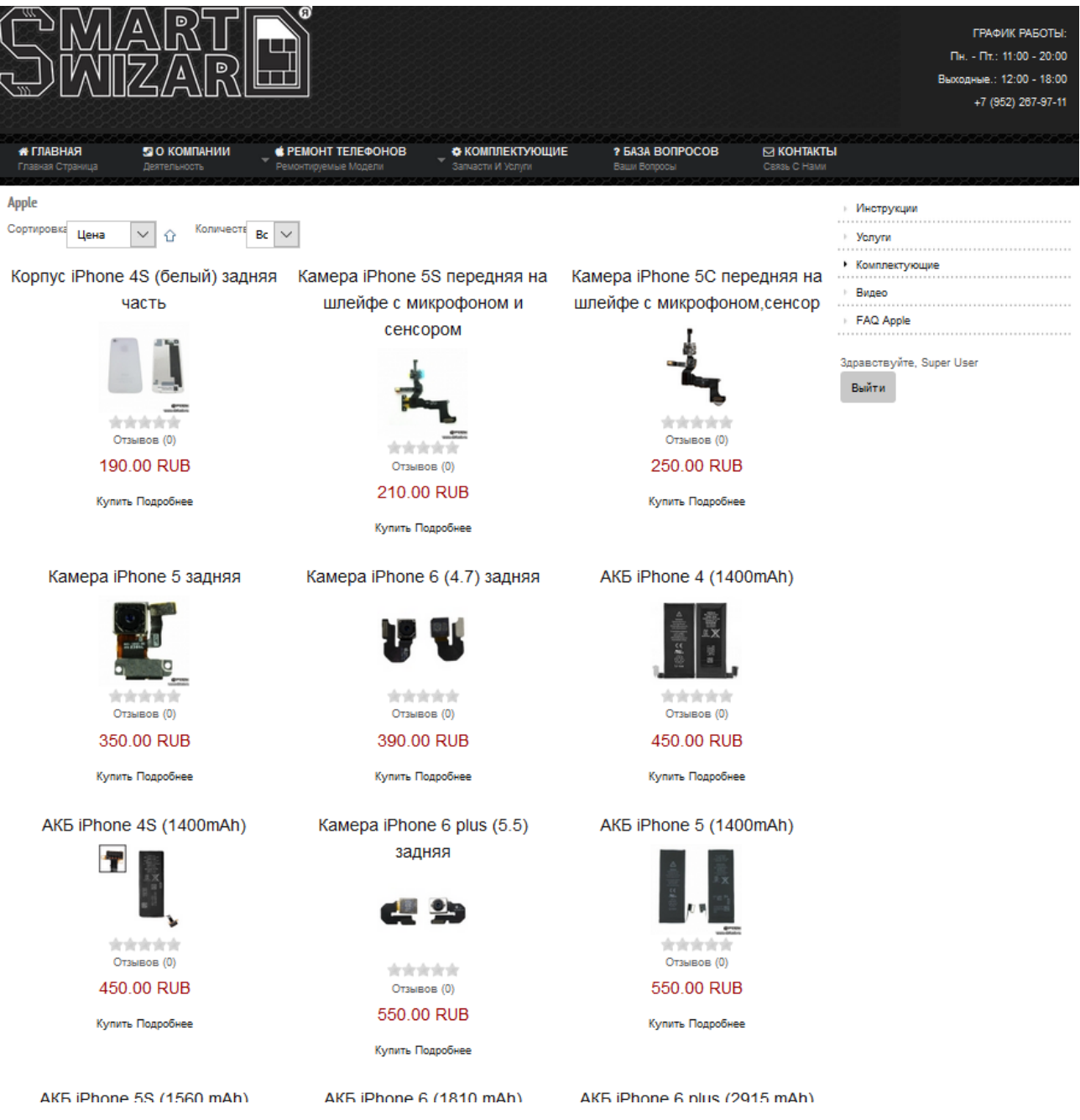

Рисунок 21 – Пункт бокового меню «Комплектующие»

### **Пункт меню «Видео»**

Здесь находятся видео инструкции и практические примеры из жизни по ремонту техники Apple. Все видео также делятся на 2 категории, какие-то доступны всем, но более сложные и опасные для выполнения большинству пользователей в домашних условиях ограничены доступом, по примеру пункта меню «Инструкции». Ниже приведен скриншот пункта меню «Видео» изображена на рисунке 22.

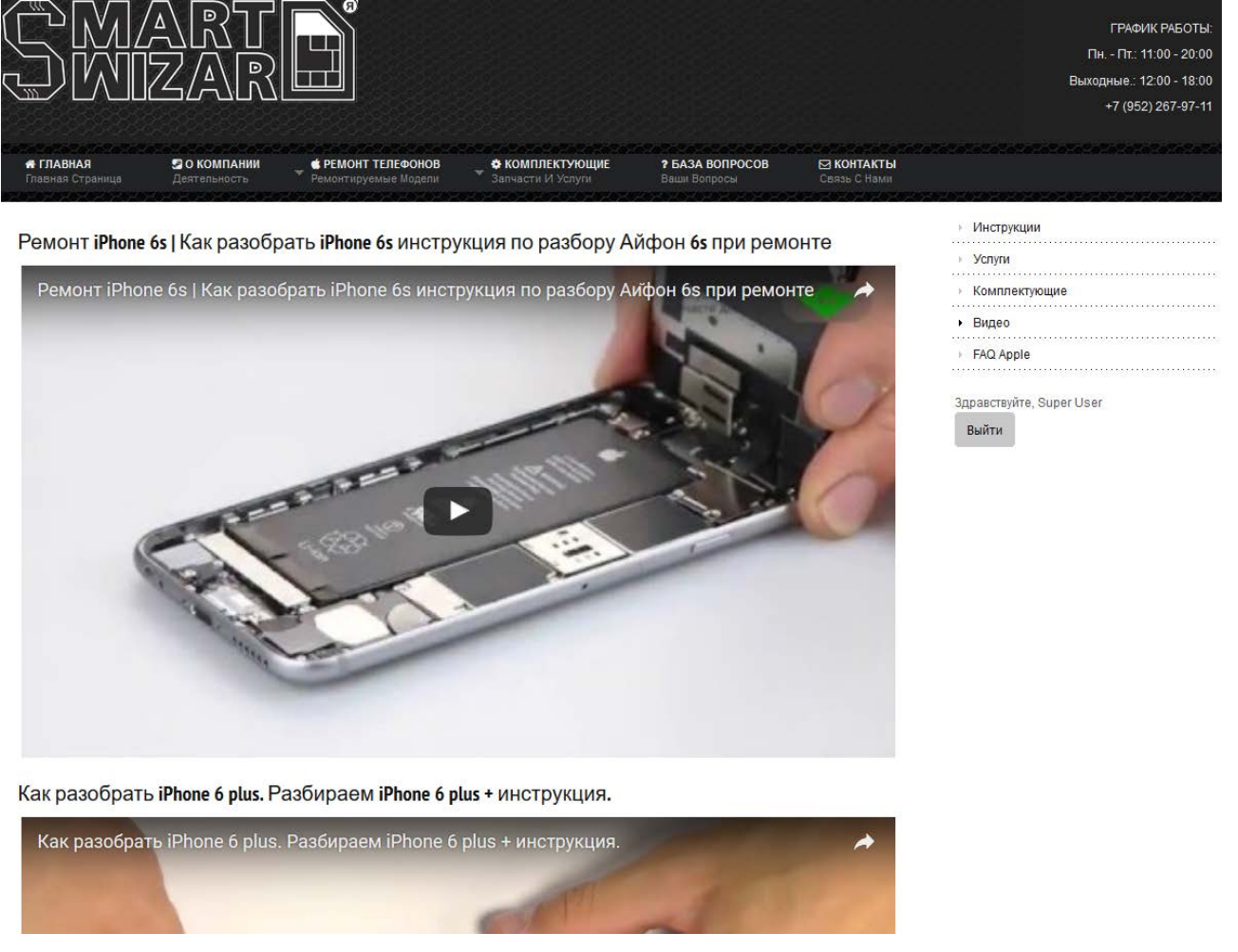

Рисунок 22 – Пункт бокового меню «Видео»

## **Пункт меню «FAQ Apple»**

FAQ, F.A.Q. (акроним от англ. Frequently Asked Question(s) — часто задаваемые вопросы, произносится: «фэк», «фэкс», «эф-эй-кью») — собрание часто задаваемых вопросов по какой-либо теме и ответов на них. [\[5\]](#page-54-10)

Переходя по этому пункту меню, мы переходим в раздел «База вопросов» с фильтром по нашему производителю.

Иногда встречается русский аналог этого сокращения — ЧАВО (что, как полагают, означает частые вопросы или же часто задаваемые вопросы и ответы) или простой перевод английской аббревиатуры ЧЗВ (часто задаваемые вопросы). Нередко в рунете встречается и прямая транслитерация, ФАК («посмотри в ФАКе»).

Здесь содержатся вопросы, которые могут задавать пользователи сайта, а также популярные вопросы по Apple от наших сотрудников с заранее подготовленными решениями. Ниже приведен скриншот пункта меню «FAQ Apple».

Страница пункта «FAQ Apple» изображена на рисунке 23.

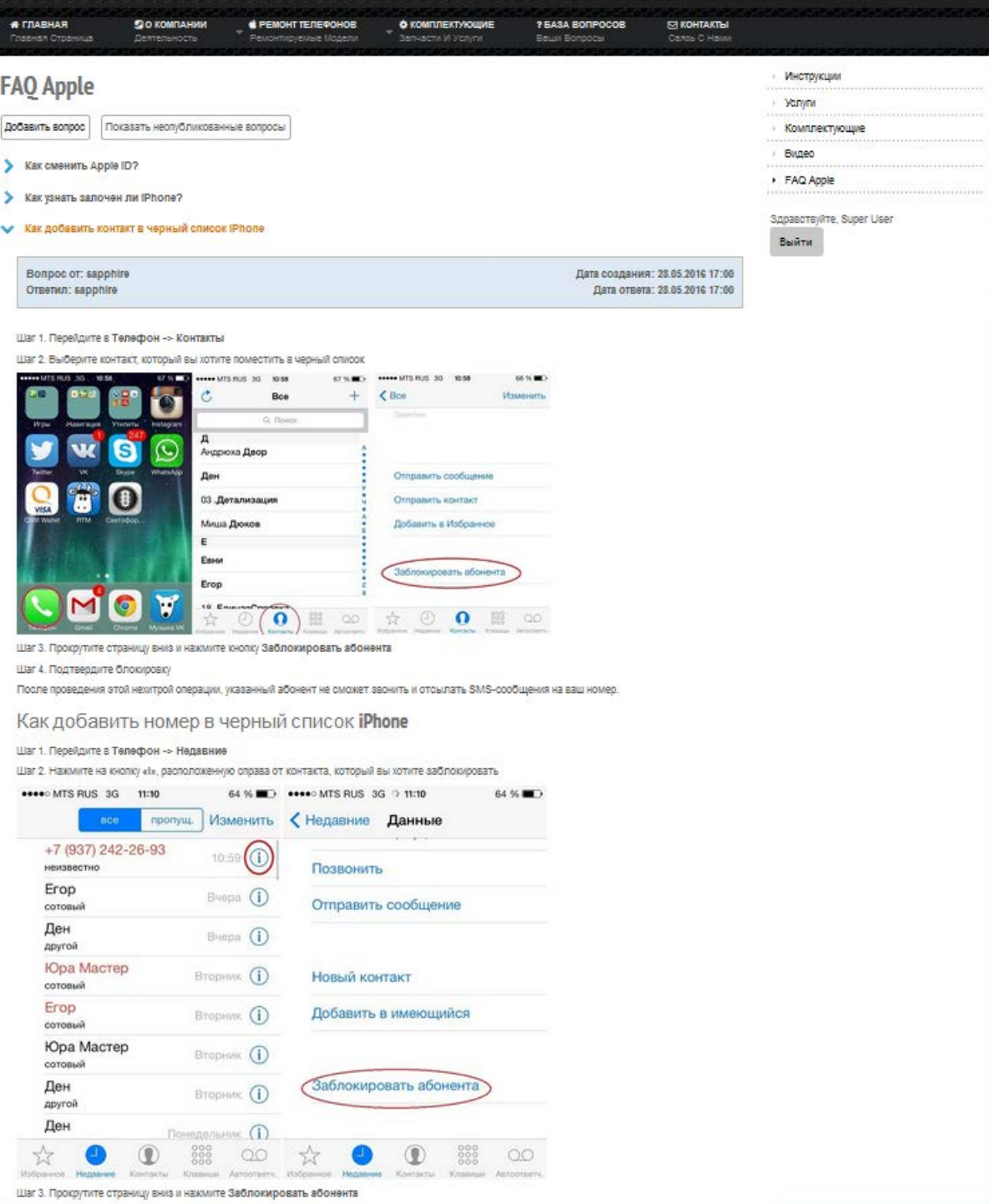

Рисунок 23 – Пункт бокового меню «FAQ Apple»

Аналогичным способом сделано боковое меню и у других подразделов главного меню «Ремонт телефонов», отличным от Apple будет материал и ссылки пунктов меню, которые ведут на другие брэнды производителей.

## <span id="page-46-0"></span>**2.7.5 Раздел «Комплектующие»**

Комплектующие.

Раздел содержит товары для ремонта телефонов, а также услуги по ним. Все разделено на отдельные подразделы для более простой навигации для любого посетившего наш интернет сайт компании.

Раздел «Комплектующие» изображен на рисунке 24.

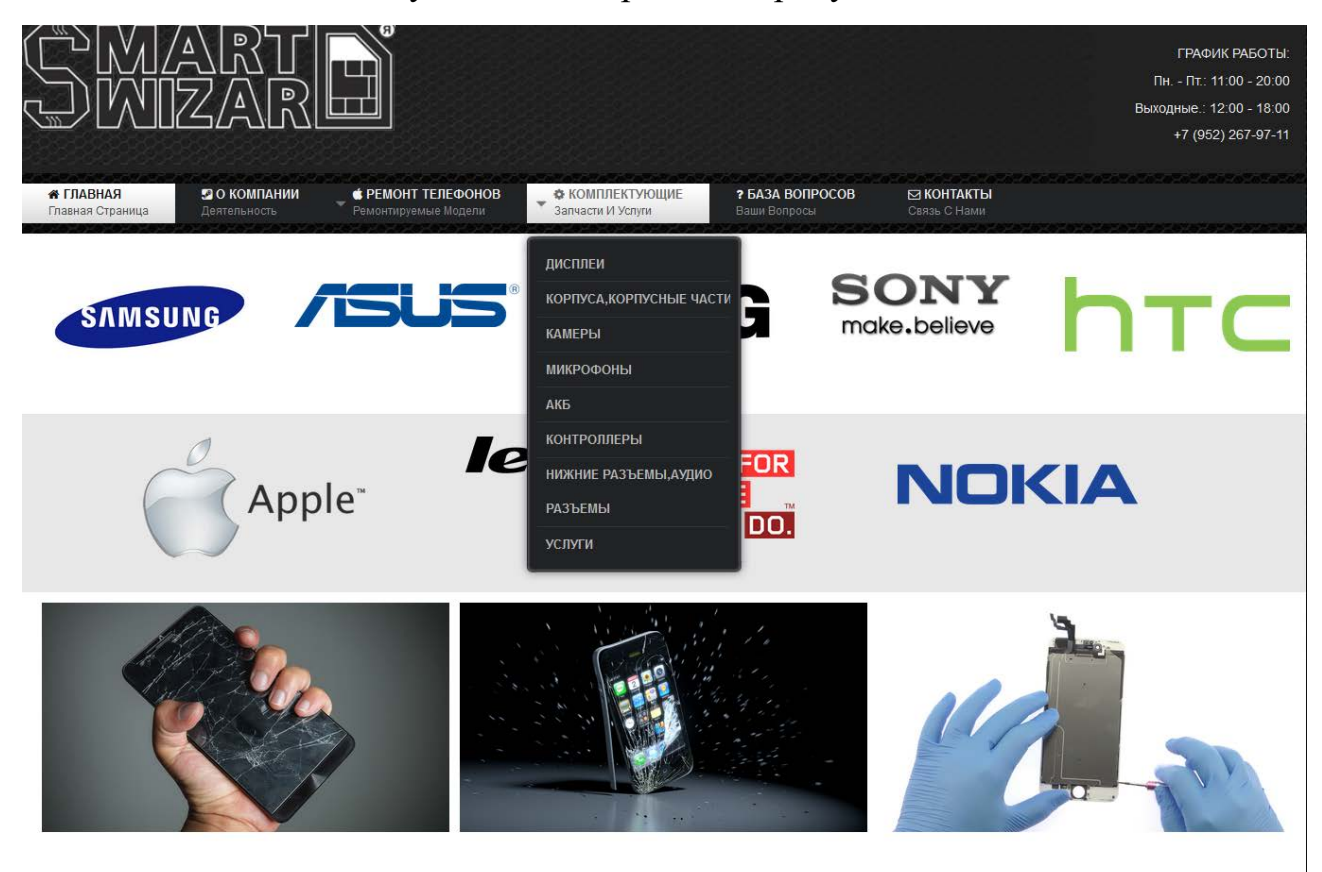

Рисунок 24 – Раздел «Комплектующие»

## **Подраздел «Дисплеи»**

Подраздел содержит перечень деталей для продажи нашим клиентам по всем фирмам производителей. Выполнен подраздел с помощью компонента JoomShoping. Все подразделы, указанные после «Дисплеи», имеют аналогичную реализацию отличную лишь по виду деталей.

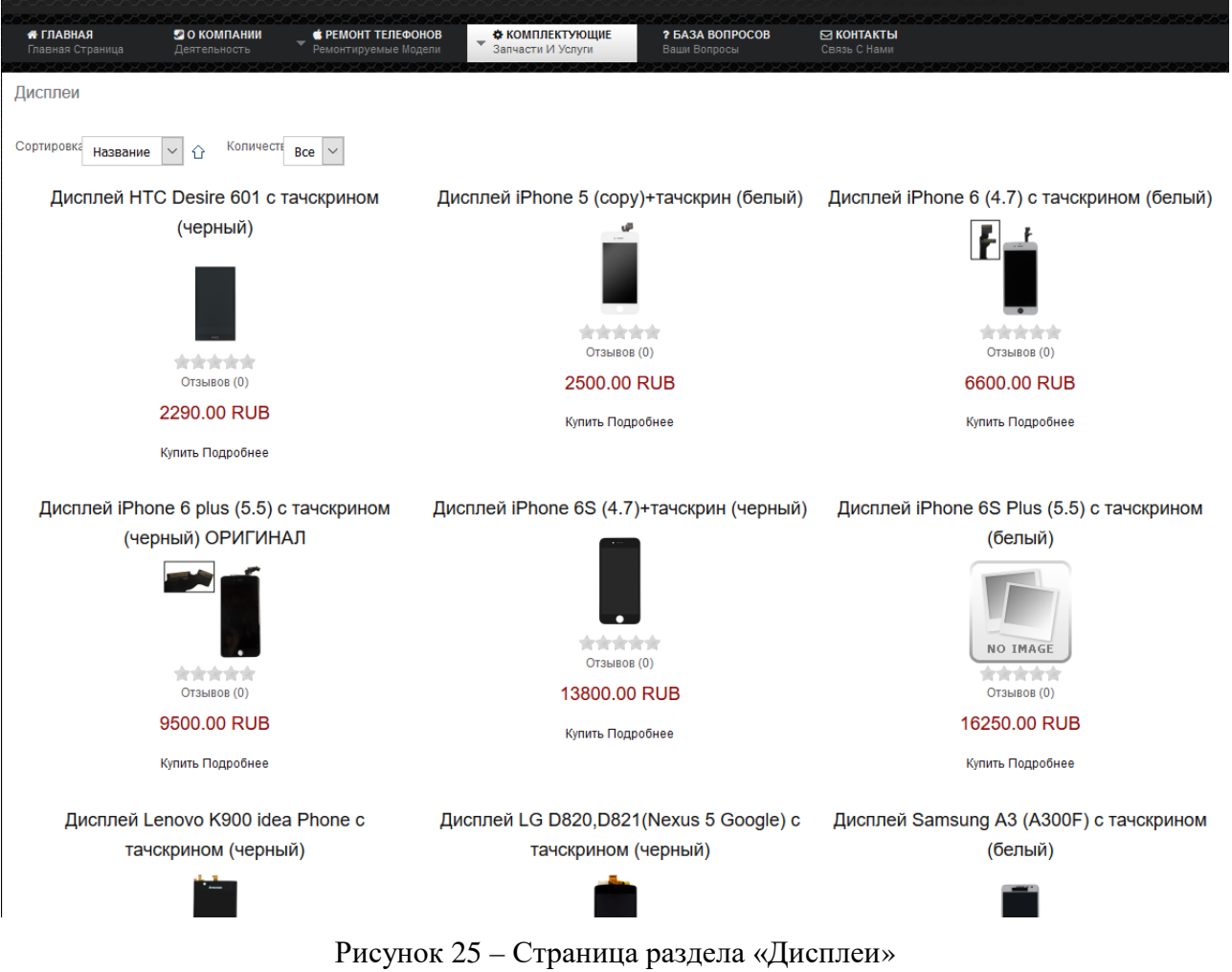

Страница раздела «Дисплеи» изображена на рисунке 25.

## <span id="page-47-0"></span>**2.7.6 Раздел «База вопросов»**

Раздел «База вопросов» содержит вопросы касающиеся в основном регламента работы фирмы, а также часто задаваемы вопросы от пользователей не относящиеся к какой-либо категорий производителя.

Страница реализована с использование м компонента SM FAQ. SM FAQ содержит в себе множество функций, которые облегчат вам жизнь. Можно быстро изменять вопросы, а также редактировать ответившего.

Страница раздела «База вопросов» изображена на рисунке 26.

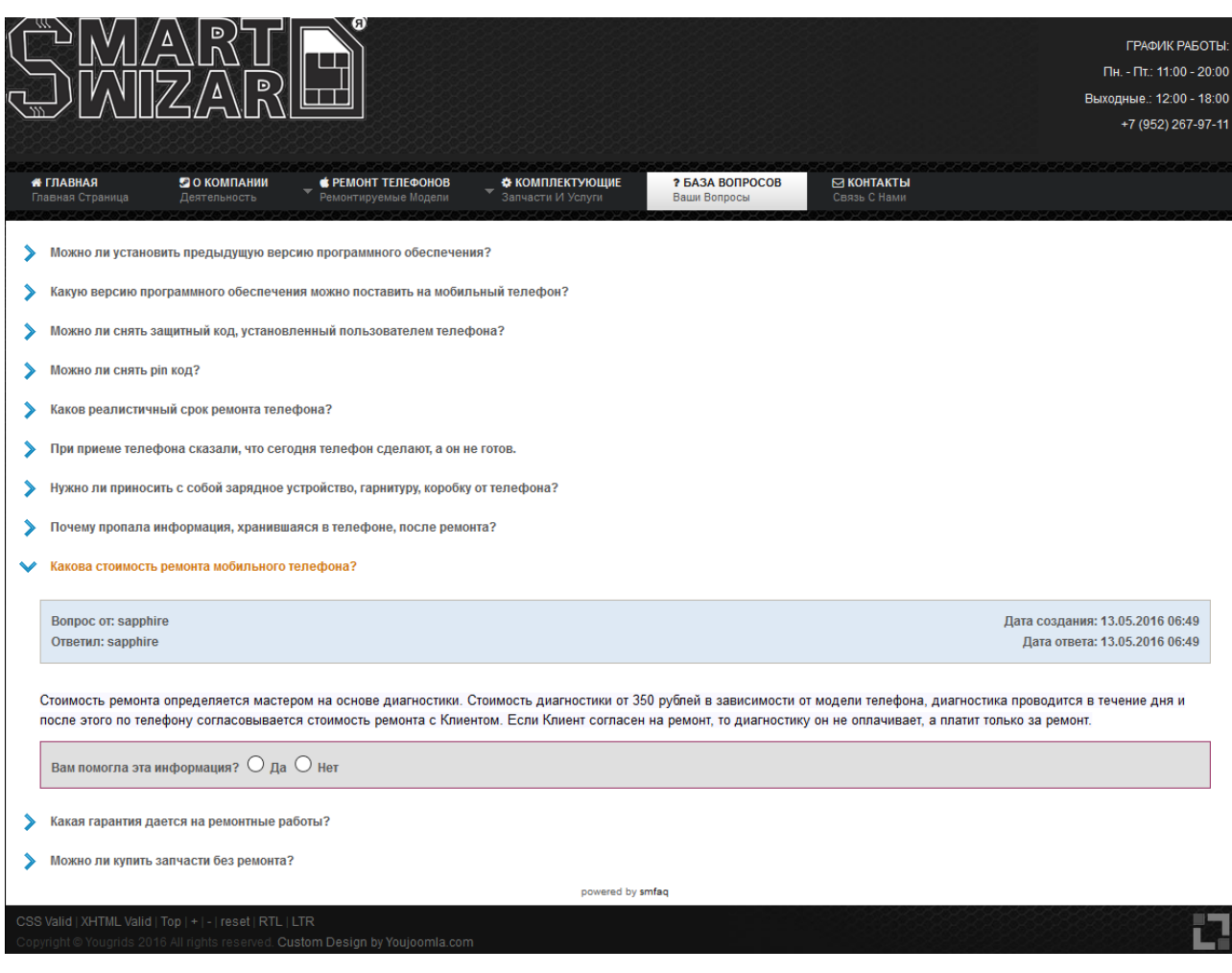

Рисунок 26 – Страница раздела «База вопросов»

## <span id="page-48-0"></span>**2.7.7 Раздел «Контакты»**

Раздел контакты служит для упрощения местонахождения и контактной информации с фирмой. Здесь реализован скрипт, взятый с сайта международной картографической компаний «2ГИС» [\[23\]](#page-55-12). Основное преимущество, которого не только большая популярность среди мобильных карт и поиска фирм, занимающихся какой-либо деятельностью, но и возможность посмотреть с какой стороны здания находится вход. Это особо актуально если человек первый раз идет в какую-либо фирму, которая находится в большом здании, впрочем, как и является примером наша фирма «SMARTWIZARD».

Страница раздела «Контакты» изображена на рисунке 27.

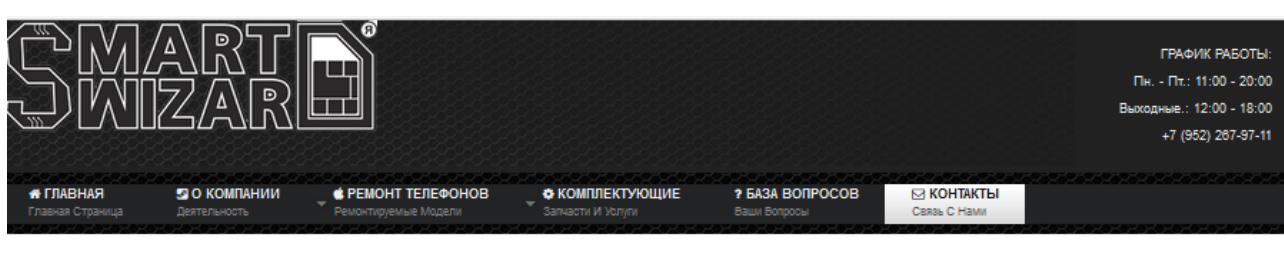

#### Контакты

Ишете сервис, тде можно отремонтировать телефон в Санкт-Петербурге? Вы попали по адресу!

На нашем сайте вы сможете найти любую интересующую вас информацию по ремонту телефона и покупке сопутствующих аксессуаров.

При необходимости вы можете воспользоваться помощью оператора, позвонив по контактному телефону;

#### Телефон:(952) 267-97-11

Менеджер по работе с клиентами предоставит вам все необходимые сведения

Приглашаем вас посетить наш гостеприимный сервис! Мы удивим вас высококлассным обслуживанием, наличием большого запаса оригинальных запчастей и отдельной зоной для ремонта телефонов.

Инженеры нашего мобильного сервиса имеют высокую квалификацию и специализированное оборудование, рекомендованное производителями телефонов. Профессионализм во всем позволяет нам делать свою работу качественно и быстро.

Адрес:

#### г. Санкт-Петербург, набережная канала Грибоедова 26а

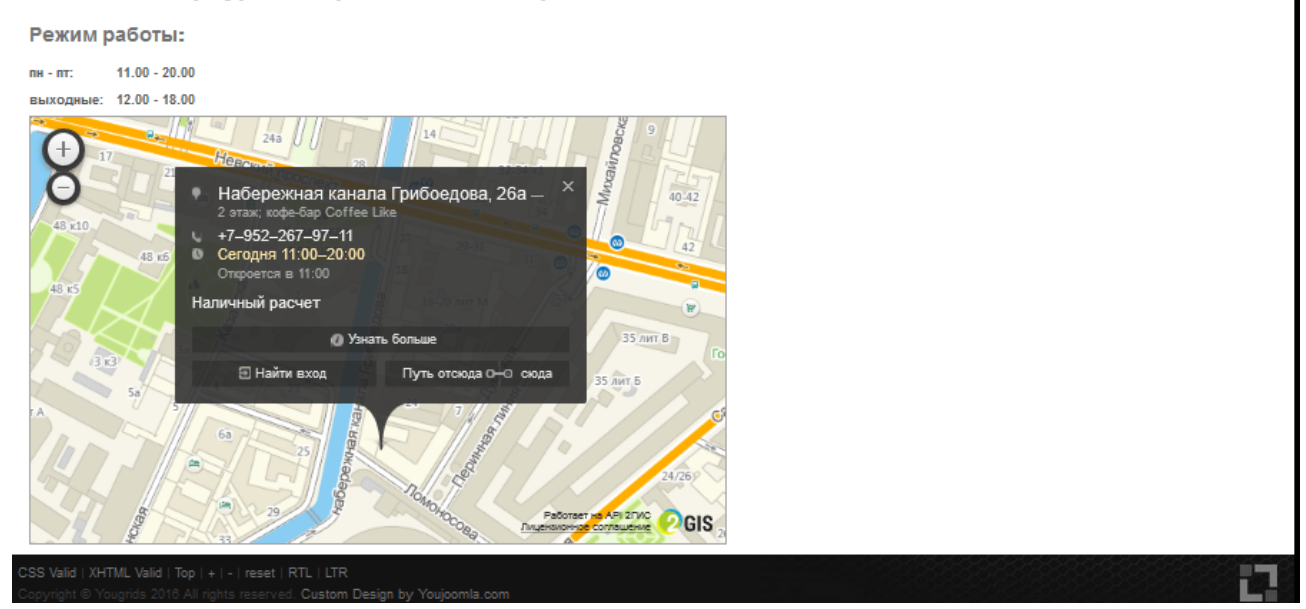

Рисунок 27 – Страница раздела «Контакты»

#### <span id="page-49-0"></span>**2.8 Панель управления**

На главной странице администрирования системы можно увидеть компоненты построения сайта (рисунок 28):

• создать материал – откроет страницу создания нового материала;

• менеджер материалов – откроет страницу со списком материалов на сайте;

• менеджер категорий – откроет менеджер созданных категорий на сайте;

• медиа-менеджер – откроет файловый менеджер системы;

• менеджер меню – откроет страницу с меню сайта;

• менеджер пользователей – откроет менеджер со списком зарегистрированных пользователей;

• менеджер модулей – откроет список модулей сайта;

• менеджер расширений – откроет страницу установки и управления расширениями;

• менеджер языков – откроет страницу управления языками и локализацией сайта;

• общие настройки – общие, главные настройки системы и сайта;

• менеджер шаблонов – откроет список установленных шаблонов и стилей сайта;

- мой профиль откроет Ваш профиль;
- версия Joomla! показывает актуальность версии системы;

• версии расширений – показывает актуальность установленных расширений системы [\[9\]](#page-54-11).

|                                 | Система - Попьзователи - Меню - Материалы - Компоненты - Расширения - Справка -                             |                    | smartwizard of C + |
|---------------------------------|----------------------------------------------------------------------------------------------------|--------------------|--------------------|
| • Панель управления             |                                                                                                    |                    | Joomla!            |
| MATEPHARES                      | ROCREDIME 5 ABTOPH3OBANNыX ROBISJOBATERER                                                                   |                    |                    |
| Осадать материал                | Super User Ravers yroseneves                                                                                | 图 07:06:2016 07:01 |                    |
| О Менедкер материалов.          |                                                                                                    |                    |                    |
| <b>В Менеджер категорий</b>     | <b><i>DORYDRPHINE MATEPHARM</i></b>                                                                         |                    |                    |
| 62 Медиа-менеджер               |                                                                                                    |                    |                    |
| CTPVKTVPA                       | <b>City Using Joomla!</b>                                                                                   | 图 01:01:11         |                    |
| <b>E</b> Менеджер меню          | <b>SIZE Kolmakna</b>                                                                                        | 图 26.04.16         |                    |
| • Менеджер модулей              | <b>CEED O HAC</b>                                                                                           | 開 26.04.36         |                    |
| DOBS30BATERM                    | <b>CO spain peakon Apple</b>                                                                                | 图 26.04.10         |                    |
| • Менеджер пользователей        | Typography                                                                                                  | ■ 20.02.13         |                    |
| HACTPORKI                       |                                                                                                    |                    |                    |
| Ф Общие настройки               | ПОСЛЕДНИЕ СОЗДАННЫЕ МАТЕРИАЛЫ                                                                               |                    |                    |
| <b>• Менедкер шаблонов</b>      | - kak paso6pars Asus ZenFone 5 и заменить LCD Screen display + touch sreen Super User                       | 20:00:00 图         |                    |
| Менедкер языков                 | » Asus Zenfone 6, не включается, не заряжается, диагностика. Super User                                     | 開 03.06.16         |                    |
| PACIDITEINS                     | - Инструкция по разборке телефона Asus Padfone 2 (A68) Super User                                           | 開 85.06.16         |                    |
| <b>.Ł</b> Установка расцаврений | - Разборка смартфона Lenovo РТ70 и замена сенсорного зкрана, стекла или тачскрина (touch screen) Super User | St. 90.00 HD       |                    |
| CE Spaysep файлов               | - Lenovo S60 замена дисплек и сенсора (тачскрина) \ Lenovo s60 Display Touchscreen Replacement Super User   | 图 03:06:16         |                    |
| OSCITY/KHISAHHE                 |                                                                                                    |                    |                    |
| Backup is up-to-date            |                                                                                                    |                    |                    |
| Bepciss Joomla! cawas Hobas     |                                                                                                    |                    |                    |
|                                 |                                                                                                    |                    |                    |

Рисунок 28 – Главная страница администрирования системы

#### <span id="page-51-0"></span>**2.9 Размещение и продвижение**

На этапе апробации дизайн сайта был просмотрен и одобрен заказчиком Распоповым Н.С. Были исправлены его замечания, а именно:

- откорректированы цены на услуги;
- добавлено большее количество видео инструкции;
- добавлен пункт FAQ по производителям.

После этого был куплен домен и сайт был размещен на хостинге «beget».

Интернет-сайт был размещен в интернет по адресу http://smart-wizard.ru/, у хостинг-провайдера «beget». Выбор пал на «beget» не просто так, этому может послужить огромное количество отзывов на разных ресурсах, а также статистика аптайма серверов, которая находится на 100% уровне. Также стоит упомянуть, что заказчик находится в Санкт- Петербурге, где и сам хостинг что не может сказаться на скорость доступа на хостинг,а также при необходимости физический прийти в офис хостинга и решить какие либо вопросы по работе и реализации задач.

Преимущества провайдера:

- приемлемые цены;
- стабильная работа;
- все запросы на техническую поддержку выполняются точно в срок.

Хостинг работает бесперебойно, а значит работа сайта ведется непрерывно, что немало важно, если хостинг-провайдер начинает вести профилактические работы, то работа останавливается по вине хостера, а владелец сайта начинает нести убытки.

Наполнение сайта производилось тематическими статьями, все статьи были написаны с учем поисковых фраз для продвижения в поисковых системах «Yandex» и «Google». Произвелась работа по регистрации сайта в различных каталогах, что повлияло на положительные результаты при продвижении, в результате проделанной работы сайт выходит на верхних позициях, то есть в топ-10, по всем заданным ключевым словам.

## <span id="page-52-0"></span>**ЗАКЛЮЧЕНИЕ**

В ходе выполнения дипломной работы были проанализированы литература и интернет источники. Был создан полнофункциональный интернет-сайт компании по ремонту сотовых телефонов «SMARTWIZARD», полностью готовый к применению.

С помощью данного сайта пользователи смогут получать необходимую информацию об услугах компании. При размещении сайта в глобальной сети будут привлечены оптовые клиенты и розничные.

Продвижение и наполнение сайта в глобальной сети повысит рейтинги сайта в поисковых системах и выведет интернет-ресурс на первые позиции во всех поисковиках, что увеличит популярность сайта и индекс его цитирования.

Необходимые меры по безопасности сайта повысят его безопасность в среде интернет, защитят от хакерских атак и защитят сайт компании от взломов, что обеспечит бесперебойную работу и постоянных посетителей.

При разработке сайта были проанализированы современные вебтехнологии, позволяющие создавать интерактивные веб-страницы и дополнения к ним. Наиболее подходящими для выполнения поставленной задачи оказались Joomla! 3.5, Adobe Photoshop CS6 и Total Commander.

В качестве основных преимуществ интернет-сайта можно назвать следующие:

1. Большой количество информационного материала по ремонту различных моделей телефонов с ранжированием по правам доступ.

2. Динамичность интернет-сайта.

3. Наличие фильтров и поисковых форм по разделам и по всему интернет-сайту.

4. Наличие формы для того чтобы оставить заказ на комплектующие и услуги.

Интернет-сайт для компании ООО «SMARTWIZARD» в первую очередь предназначен для людей ищущие оптимальный набор услуг цена-качество, а также может быть использован, как информативную базу для того чтобы расширить свои знания в области ремонта мобильной техники.

Как дальнейшее совершенствование веб-сайта представляется возможным разработка модулей доступа. Так же возможно доработки интерфейса сайта с целью дальнейшего повышения его информативности, привлекательности и удобству.

В результате выполнения выпускной квалификационной работы:

1. Был проведен анализ литературы и интернет источников.

2. Были выбраны необходимые для реализации модули и плагины.

3. Была проанализирована деятельность компании «SMARTWIZARD» для выявления функций и задач интернет-сайта, который выявил необходимость создания каталога с инструкциями и услугами.

4. Был создан интернет-сайт «SMARTWIZARD», на основе шаблона, были подключены дополнительные модули и компоненты. Разработанный сайт удовлетворяет всем требованиям, поставленным на этапе постановки задачи. При разработке сайта были использованы готовые модули аутентификации, осуществления поиска по сайту, модуль каталога. Данные модули были доработаны с учетом специфики сайта и успешно внедрены в его структуру.

5. Интернет-сайт был размещен в Интернет, наполнен, оптимизирован и подвинут в поисковых системах.

## <span id="page-54-0"></span>**СПИСОК ИСПОЛЬЗОВАННЫХ ИСТОЧНИКОВ**

<span id="page-54-2"></span>1. Адаменко М.В. Мобильные телефоны. Подключение к ПК, разблокирование, эксперименты с Sim-картой. [Текст]/ М.В. Адаменко. – М.: ДМК-Пресс, 2008. – 289 с.

<span id="page-54-1"></span>2. Адаменко М.В. Тонкости и хитрости мобильных телефонов. [Текст]/ М.В. Адаменко. – М.: ДМК-Пресс, 2011. – 289 с.

<span id="page-54-6"></span>3. Бигелоу С.Д. Устройство и ремонт телефонных аппаратов, радио- и мобильных телефонов [Текст]/ С.Д. Бигелоу, Д.Д. Карр, С.Виндер. – М.: ДМК-Пресс, 2010. – 576 с.

<span id="page-54-7"></span>4. Букреев И.Н. Микроэлектронные схемы цифровых устройств [Текст]/ И.Н. Букреев, В.И. Горячев, Б.М. Мансуров. – М.: Техносфера, 2009. – 712 с.

<span id="page-54-10"></span>5. Википедия Свободная энциклопедия [Электронный ресурс]. – Режим доступа: http://ru.wikipedia.org/wiki/BGA (дата обращения: 10.04.16).

<span id="page-54-3"></span>6. Гридин А. В. Мобильник изнутри. Устройство и ремонт мобильных телефонов [Текст]/ Гридин А. В. – М.: АФОН, 2005. – 144 с.

<span id="page-54-8"></span>7. Кизлюк А.И. Ремонт телефонов. [Текст]/ А.И. Кизлюк. – М.: ДМК-Пресс, 2010. – 256 с.

<span id="page-54-4"></span>8. Мобильные телефоны LG. Ремонт и обслуживание. Том 1 [Текст]/– М.: МК-Пресс, 2007. – 576 с.

<span id="page-54-11"></span>9. Руководство пользователя Joomla 3 [Электронный ресурс]. – Режим доступа: http://joomla.ru/docs/administrator/joomla3-start (дата обращения: 10.04.16).

<span id="page-54-9"></span>10.Ремонт и Сервис электронной техники №11/2013 [Текст]/– М.: Солон-Пресс, 2013. – 182 с.

<span id="page-54-5"></span>11.Родин А.В. Программный ремонт сотовых телефонов Samsung и Motorola [Текст]/ А.В. Родин, Н.А. Тюнин. – М.: Солон-Пресс, 2008. – 184 с.

<span id="page-55-8"></span>12.Студия Палыча [Электронный ресурс]. – Режим доступа: <http://palpalych.ru/blog/18-joomla/35-pochemu-joomla.html> (дата обращения: 10.04.16).

<span id="page-55-0"></span>13.Тюнин Н.А. Анатомия сотовых телефонов. Устройство и ремонт [Текст]/ Н.А. Тюнин, А.В. Родин. – М.: Солон-Пресс, 2008. – 136 с.

<span id="page-55-1"></span>14.Уорнер Т. Неофициальное руководство по ремонту iPhone, iPad и iPod.  $[TextCT]$  Т. Л. Уорнер – М.: ДМК-Пресс, 2016. – 256 с.

<span id="page-55-9"></span>15.Шаблон YouJoomla [Электронный ресурс]. – Режим доступа: http://www.yjsimplegrid.com/ (дата обращения: 10.04.16).

<span id="page-55-6"></span>16.Allnokia.ru [Электронный ресурс]. – Режим доступа: http://allnokia.ru/hub/kcenter/ (дата обращения: 10.04.16).

<span id="page-55-10"></span>17.Akeeba backup [Электронный ресурс]. – Режим доступа: https://www.akeebabackup.com/download/akeeba-backup.html (дата обращения: 10.04.16).

<span id="page-55-11"></span>18.Inter-File CMS Joomla Extensions Collection [Электронный ресурс]. – Режим доступа: http://inter-file.ru/redaktirovanie-i-kod/56-redaktor-jcefull-rus.html (дата обращения: 10.04.16).

<span id="page-55-5"></span>19.Megamastera [Электронный ресурс]. – Режим доступа: http://megamastera.ru/ (дата обращения:  $10.04.16$ ).

<span id="page-55-4"></span>20.MCRF [Электронный ресурс]. – Режим доступа: http://www.mcrf.ru/ (дата обращения: 10.04.16).

<span id="page-55-2"></span>21.Mobile-Files [Электронный ресурс]. – Режим доступа: http://mobilefiles.com (дата обращения: 10.04.16).

<span id="page-55-3"></span>22.GSM-forum [Электронный ресурс]. – Режим доступа: http://www.gsmforum.ru/ (дата обращения: 10.04.16).

<span id="page-55-12"></span>23.2gis.ru [Электронный ресурс]. – Режим доступа: http://api.2gis.ru/?utm\_source=2gis.ru&utm\_medium=sharelink&utm\_campaign=wi dget (дата обращения: 10.04.16).

<span id="page-55-7"></span>24.4PDA [Электронный ресурс]. – Режим доступа: http://4pda.ru (дата обращения: 10.04.16).

<span id="page-56-3"></span>25.Rutor.org [Электронный ресурс]. – Режим доступа: http://newrutor.org/torrent/277247/adobe-photoshop-cs6-extended-13.0.1.3-upd-04.06.14- 2013-rs-repack-by-jfk2005/ (дата обращения: 10.04.16).

<span id="page-56-4"></span>26.Total Commander – бесплатный файловый менеджер [Электронный ресурс]. – Режим доступа: http://wincmd.ru/ (дата обращения: 10.04.16).

<span id="page-56-0"></span>27.Unlockers [Электронный ресурс]. – Режим доступа: http://www.unlockers.ru/forum.php/ (дата обращения: 10.04.16).

<span id="page-56-2"></span>28.XDA-Developers [Электронный ресурс]. – Режим доступа: http://www.xda-developers.com/ (дата обращения: 10.04.16).

<span id="page-56-1"></span>29.YODAMOBILE [Электронный ресурс]. – Режим доступа: http://www.yodamobile.ru/ (дата обращения: 10.04.16).

## <span id="page-57-0"></span>**ПРИЛОЖЕНИЕ**

#### **Министерство образования и науки Российской Федерации Федеральное государственное автономное образовательное учреждение высшего образования**

**«Российский государственный профессионально-педагогический университет»**

Институт инженерно-педагогического образования Кафедра информационных систем и технологий Специальность 44.03.04 Профессиональное обучение (по отраслям) Специализация Компьютерные технологии

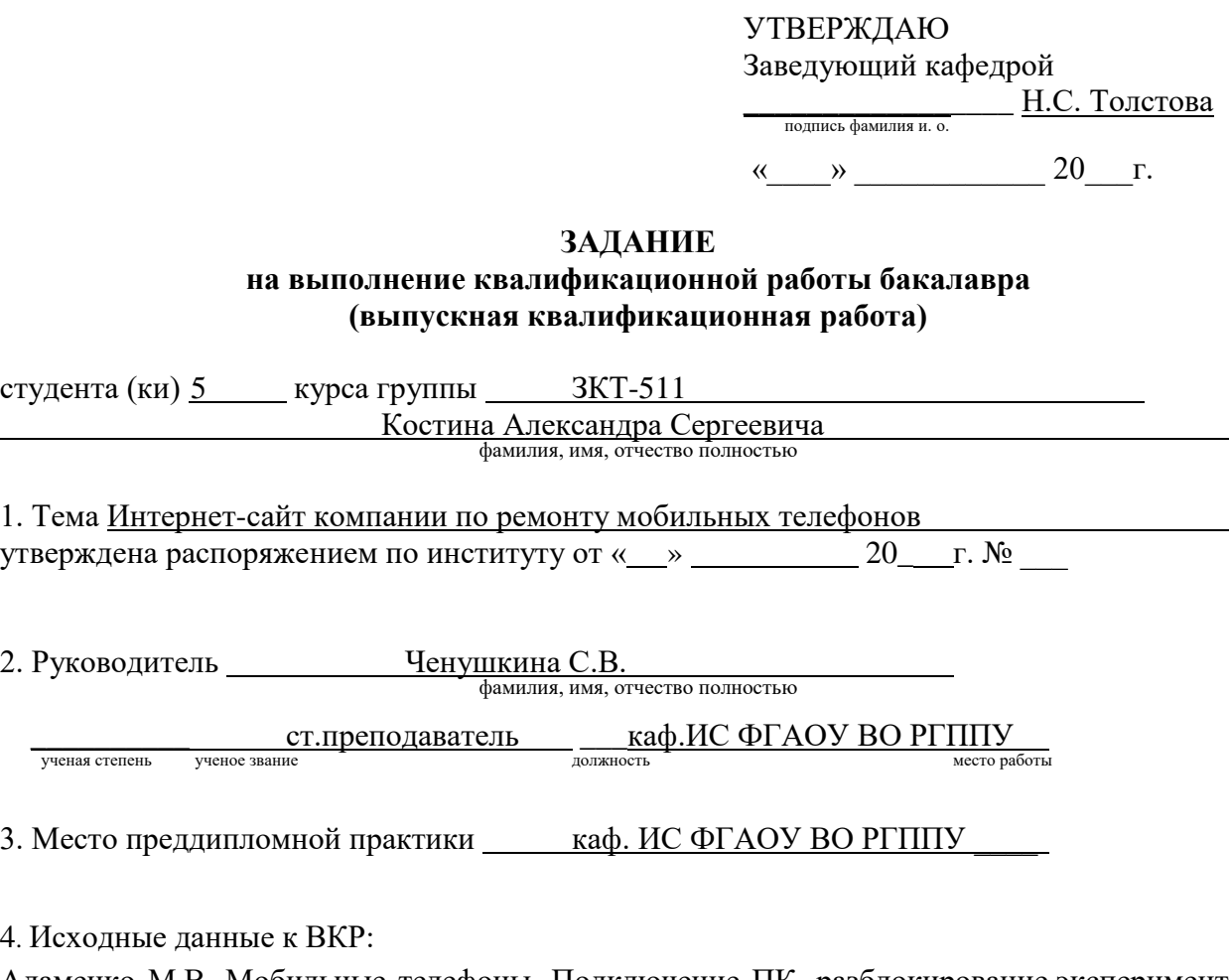

Адаменко М.В. Мобильные телефоны. Подключение ПК, разблокирование,эксперименты с SIM-картой [Текст]: учебник для нач. и сред. проф. образования; Гридин А.В. Мобильник изнутри. Устройство и ремонт мобильных телефонов. [Текст]: учебное пособие.

5. Содержание текстовой части ВКР (перечень подлежащих разработке вопросов)

1. Провести анализ литературы и интернет-источников, посвященных ремонту мобильных устройств.

2. Проанализировать деятельность сервисной компании для выявления функций и задач интернет-сайта.

3. Реализовать интернет-сайт с использованием выбранной системы управления контентом.

4. Протестировать и разместить интернет-сайт на хостинге с его дальнейшим наполнением и продвижением.

5. Подготовить обучающие материалы по различным видам ремонта.

6. Перечень демонстрационных материалов презентация, выполненная средствами Microsoft PowerPoint.

7. Календарный план выполнения выпускной квалификационной работы

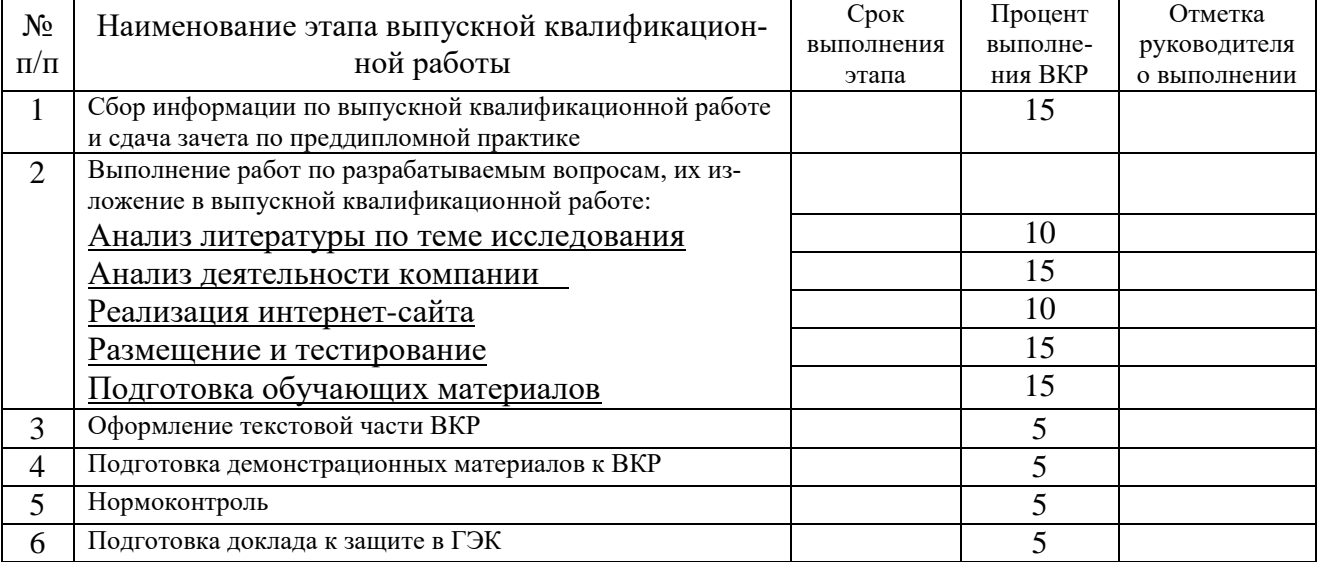

8. Консультанты по разделам выпускной квалификационной работы

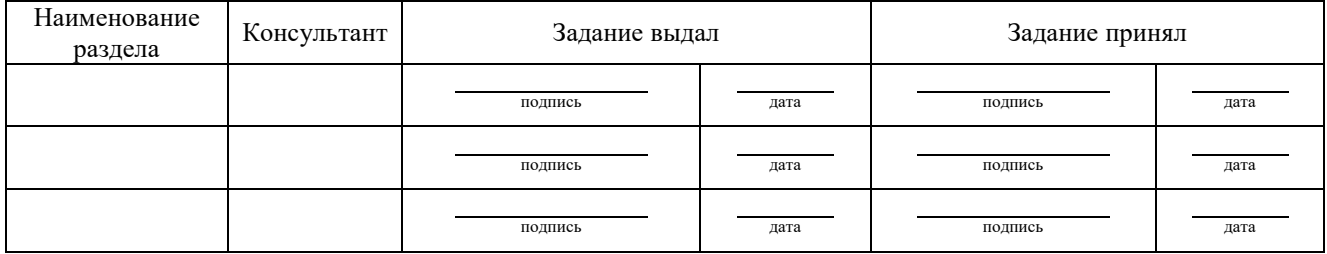

подпись дата

*Руководитель* \_\_\_\_ *Задание получил*

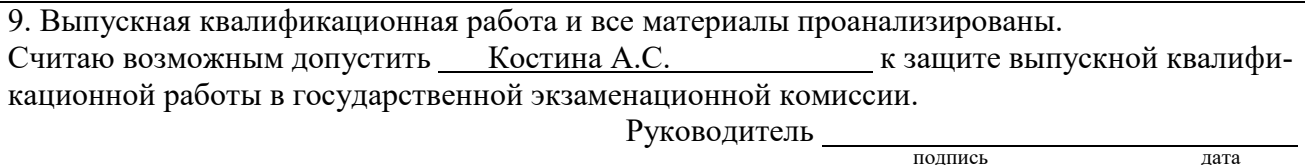

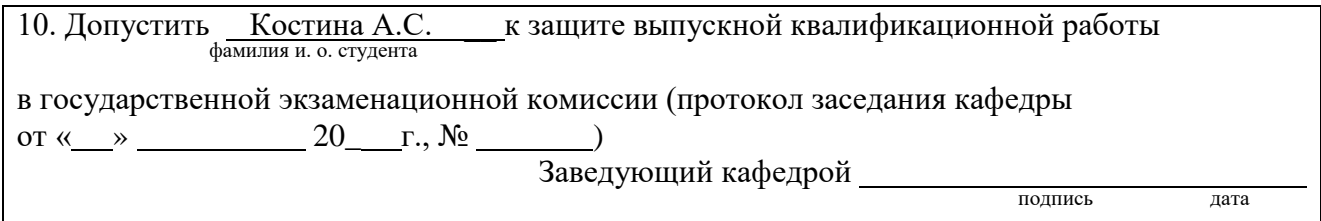